#### **Design-Oriented Characterization of Uncertainty in Computed Axial Capacities of Deep Foundation Members**

#### **STGEC | Tue. Oct. 18, 2022 | 1130 AM - 12 PM**

Michael Davidson, PhD, PE Bridge Software Institute University of Florida

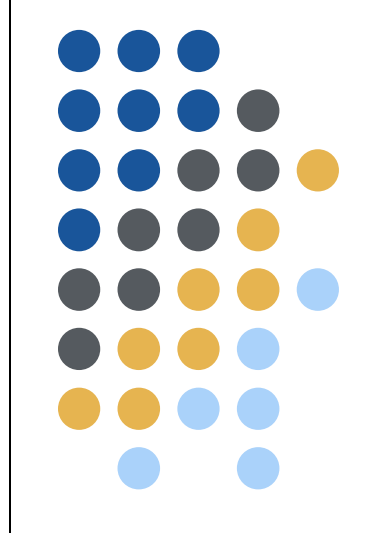

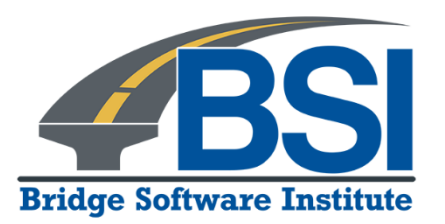

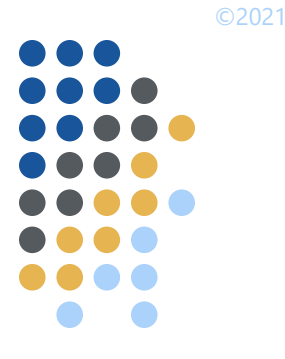

#### **Outline**

• Introduction

• Characterization of spatial variability

• Illustration case

• Summary

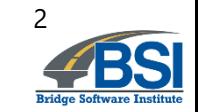

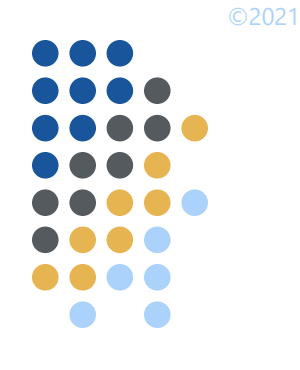

#### **Outline**

• Introduction

• Characterization of spatial variability

• Illustration case

• Summary

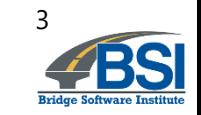

#### **Introduction**

- Spatial variability
	- Horizontal
	- Vertical

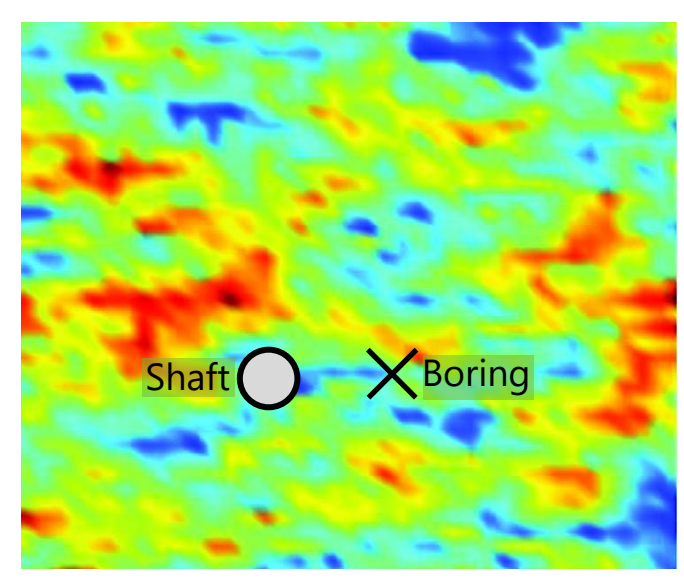

Plan view, illustrative (contour image from Zhu and Zang 2013)

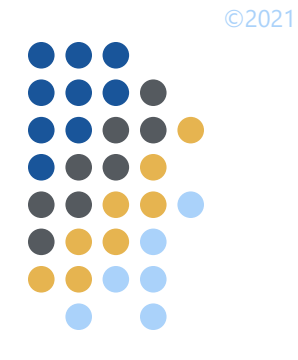

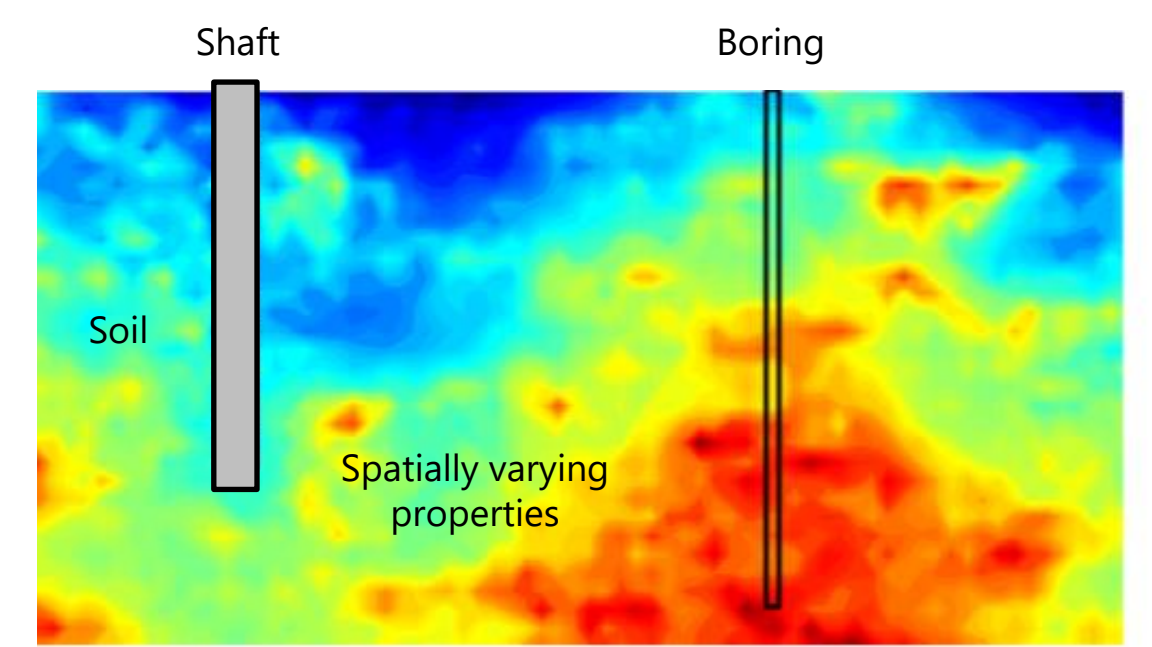

Elevation view, illustrative (contour image from McVay et al. 2012)

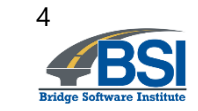

#### **Introduction**

- Method error
	- Due to underlying assumptions in empirical methods
	- Correlation of measurement to unit resistance

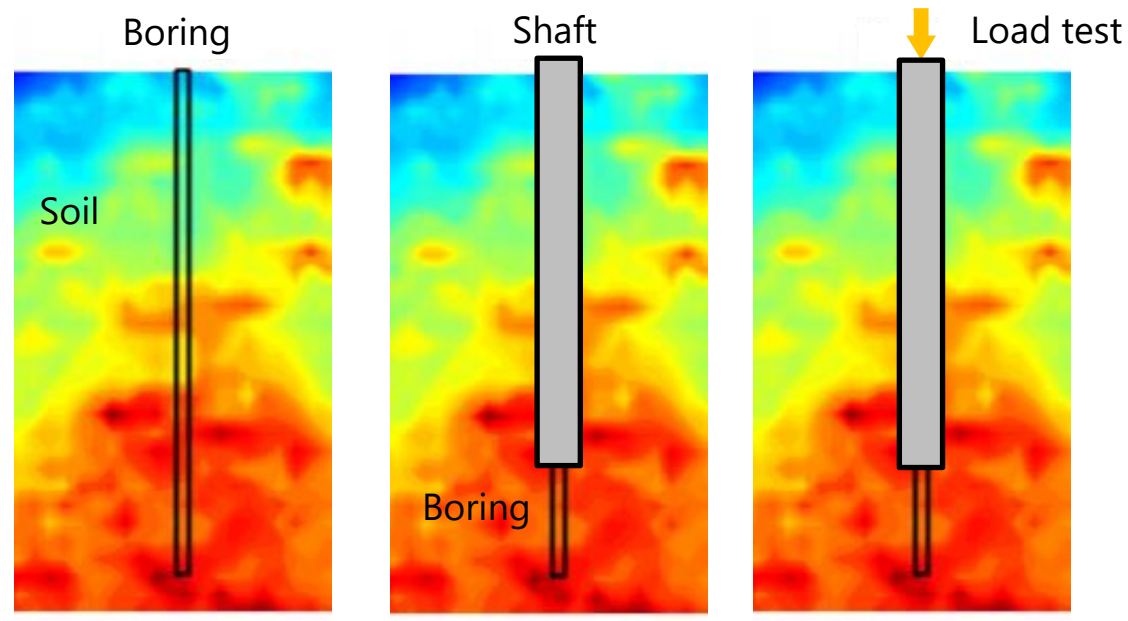

Example: boring in footprint of shaft

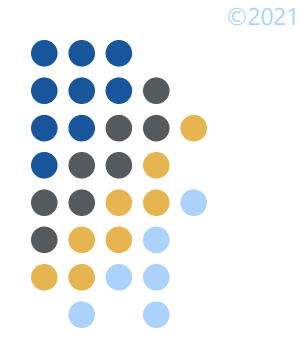

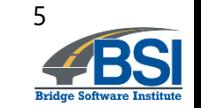

#### **Introduction**

- Method error
	- Increases uncertainty in computed capacities

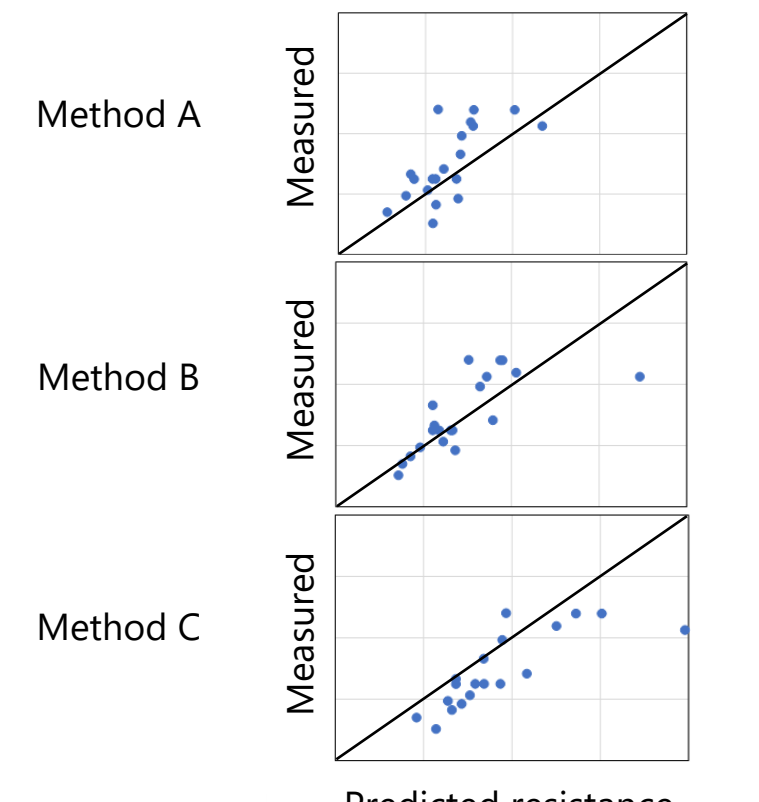

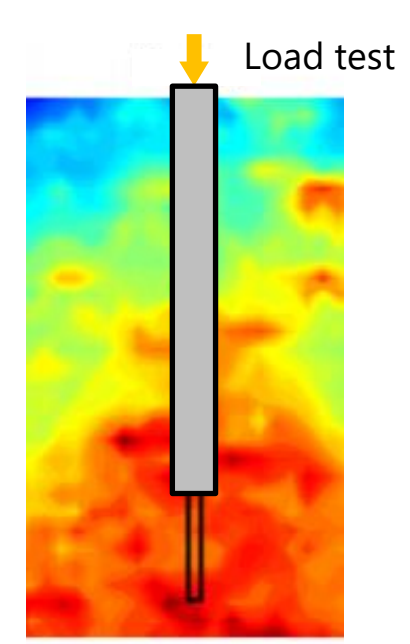

Predicted resistance **Example:** boring in footprint of shaft

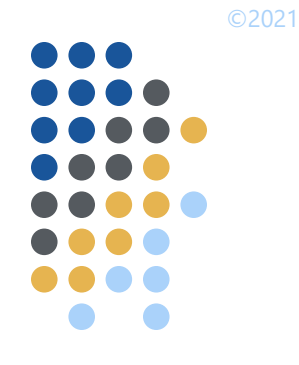

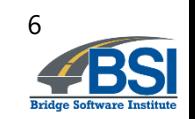

## **Previous research efforts**

- FDOT BDK 977-23, BDV31 977-108, BDV31 977-143
	- Formulated geostatistical methodologies
	- Compiled method error data
	- Developed prototype and design tools

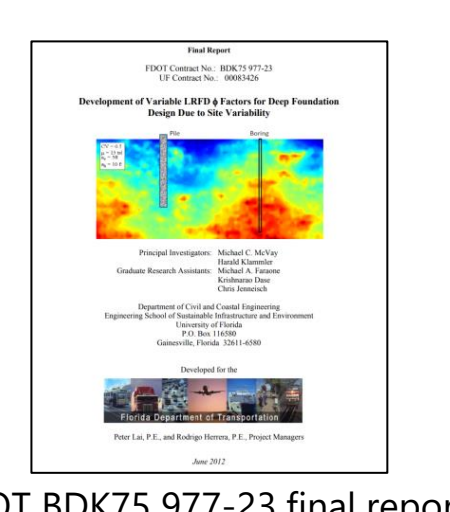

**Geo-statistical Deep Found** 

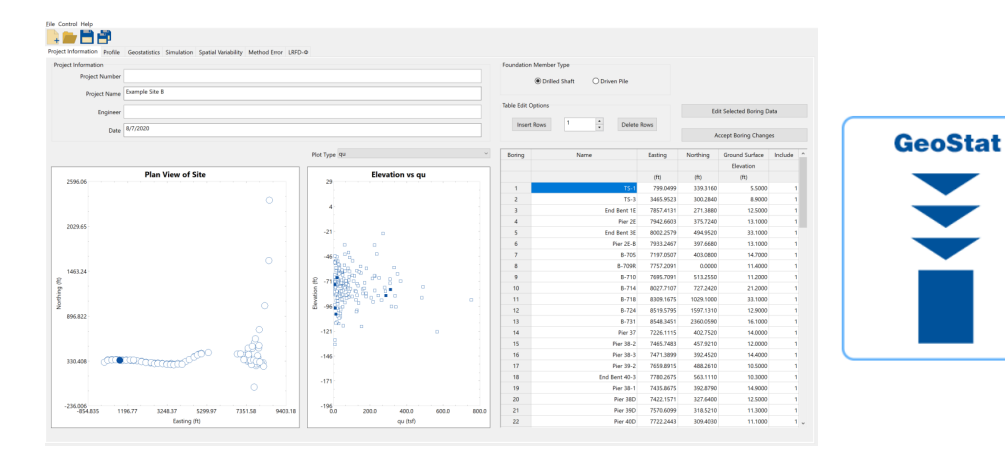

FDOT BDK75 977-23 final report FDOT BDV31 977-108 final report GeoStat design tool

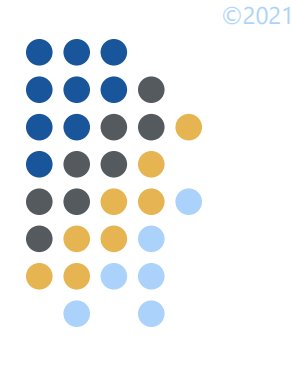

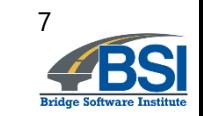

• How do variability and uncertainty affect design?

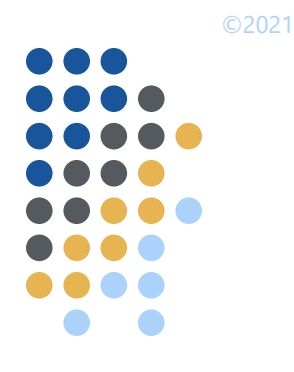

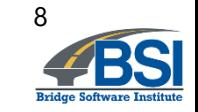

- How do variability and uncertainty affect design?
	- Example: resistance factors

$$
\phi = \frac{\lambda_R \left(\gamma_D \cdot \frac{Q_D}{Q_L} + \gamma_L\right) \cdot \sqrt{\frac{1 + \text{COV}_{QD}^2 + \text{COV}_{QL}^2}{1 + \text{COV}_R^2}}}{\left(\lambda_{QD} \cdot \frac{Q_D}{Q_L} + \lambda_{QL}\right) \cdot \text{exp}\left(\beta \cdot \sqrt{\ln\left((1 + \text{COV}_R^2) \cdot \left(1 + \text{COV}_{QD}^2 + \text{COV}_{QL}^2\right)\right)}\right)}
$$

Resistance factor, ϕ, NCHRP 507

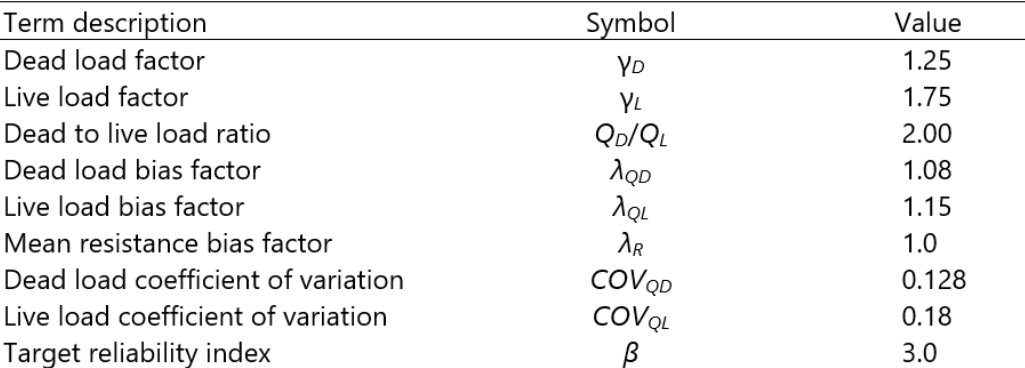

Illustrative values of component terms for evaluation of LRFD resistance factors,  $\phi$ 

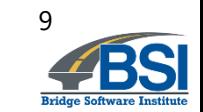

- How do variability and uncertainty affect design?
	- **Example: resistance factors**

$$
\phi = \frac{\lambda_R \left(\gamma_D \cdot \frac{Q_D}{Q_L} + \gamma_L\right) \cdot \sqrt{\frac{1 + \text{COV}_{QD}^2 + \text{COV}_{QL}^2}{1 + \text{COV}_R^2}}}{\left(\lambda_{QD} \cdot \frac{Q_D}{Q_L} + \lambda_{QL}\right) \cdot \text{exp}\left(\beta \cdot \sqrt{\ln\left(\left(1 + \text{COV}_R^2\right) \cdot \left(1 + \text{COV}_{QD}^2 + \text{COV}_{QL}^2\right)\right)}\right)}
$$

Resistance factor, ϕ, NCHRP 507

Dead load factor 1.25 **YD** Live load factor 1.75 YL Dead to live load ratio 2.00  $Q_D/Q_I$ Dead load bias factor  $\lambda_{OD}$ 1.08 Live load bias factor  $\lambda_{OL}$ 1.15 Mean resistance bias factor  $\lambda_{\scriptscriptstyle R}$  $1.0$ Dead load coefficient of variation  $COV<sub>OD</sub>$ 0.128 Live load coefficient of variation  $COV_{OL}$ 0.18 Target reliability index  $3.0$ Β

Symbol

Term description

Illustrative values of component terms for evaluation of LRFD resistance factors, φ

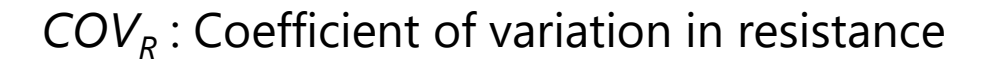

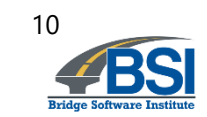

Value

with layer the control of the control of the control of the control of the control of the control of the control of

- Direct incorporation of variability and uncertainty can benefit foundation design
	- Assess sufficiency of available site data
	- More uniform levels of conservatism
	- Site-specific reflection of variability

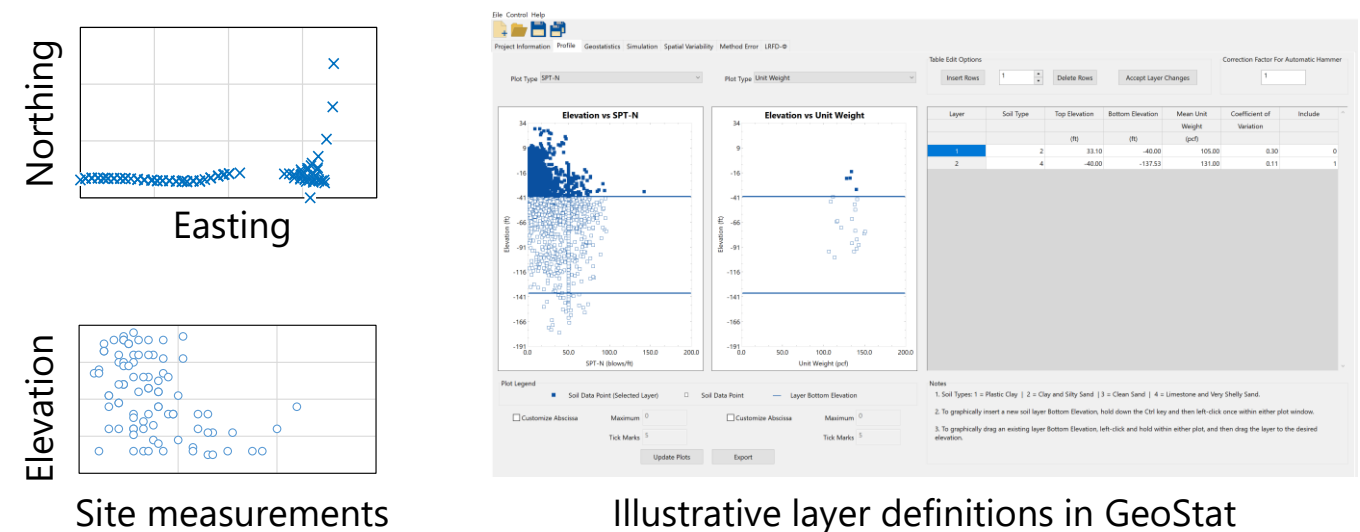

Illustrative layer definitions in GeoStat

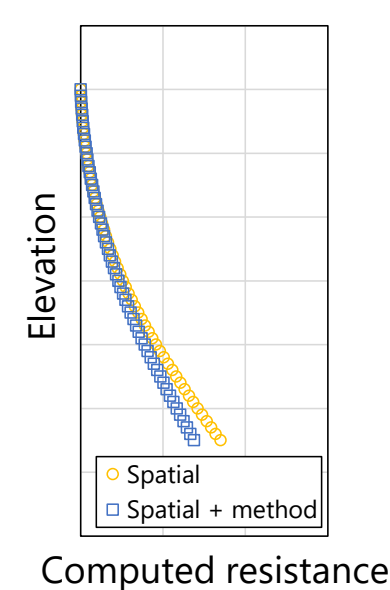

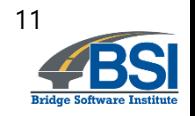

# ©2021

## **Outline**

• Introduction

**•** Characterization of spatial variability

• Illustration case

• Summary

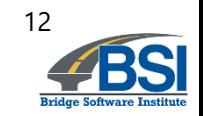

#### **Consider a set of 88 SPT-N values**

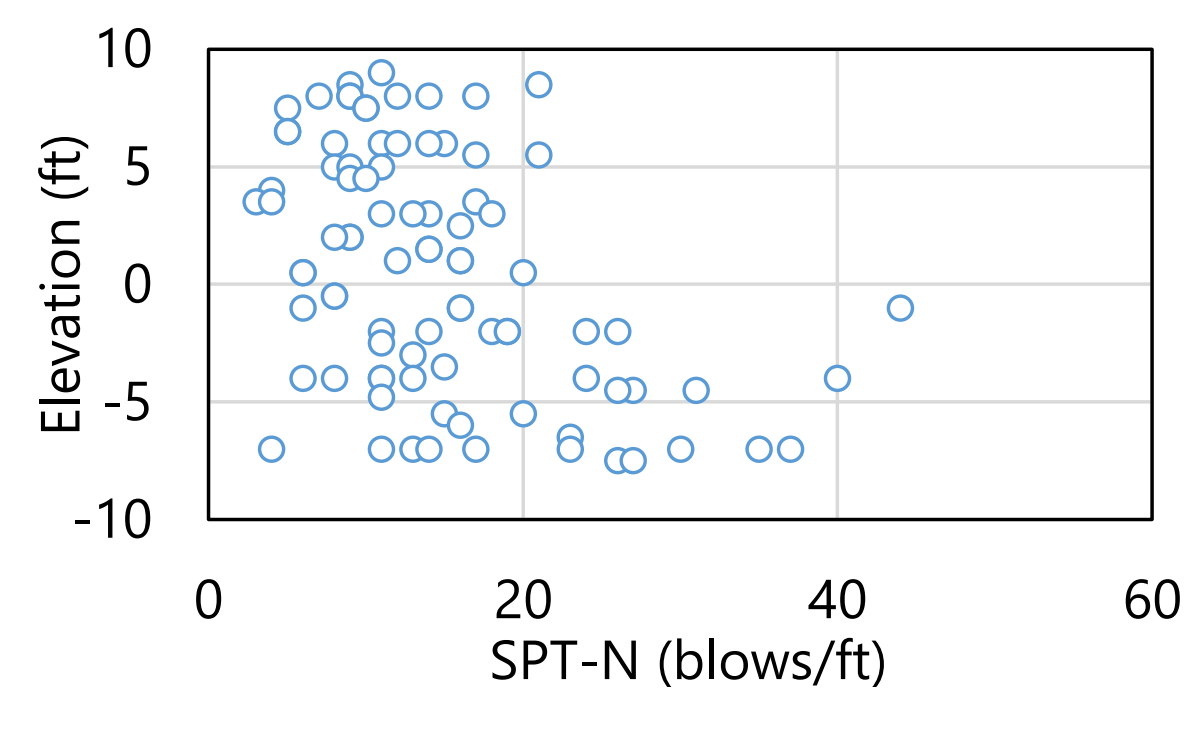

Illustrative collection of 88 SPT-N values

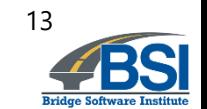

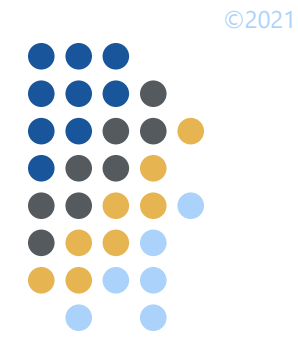

#### **Examine pairs of values 2.5 ft apart**

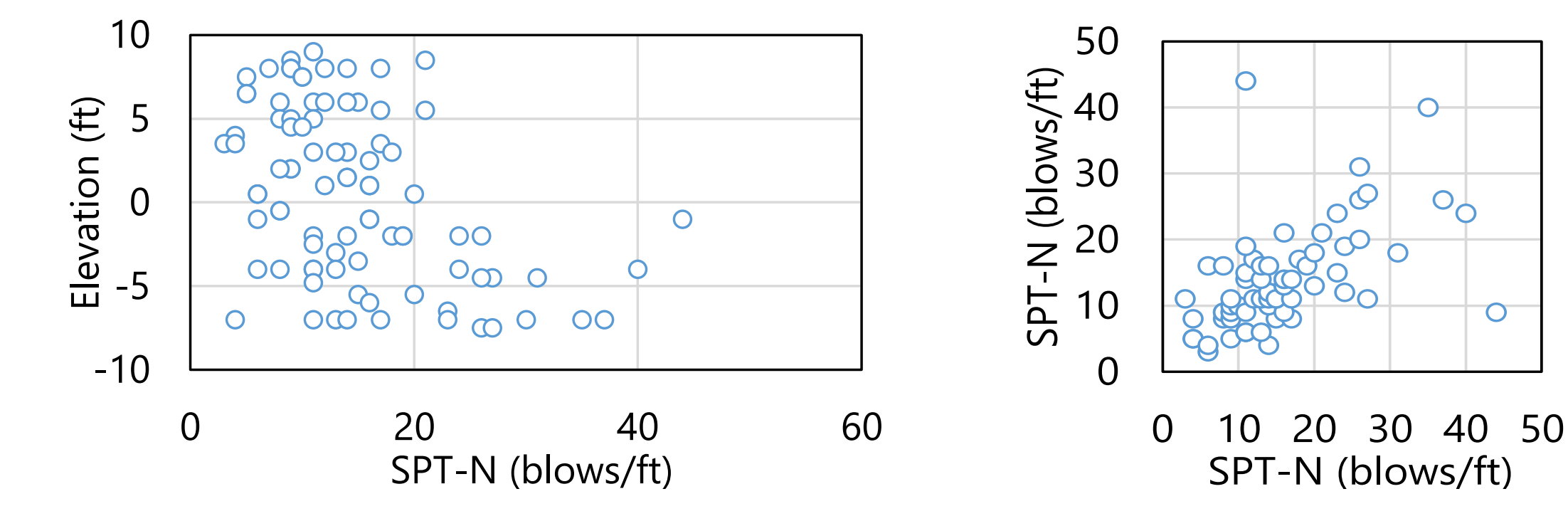

Illustrative collection of 88 SPT-N values

Pairs that lie 2.5 ft apart

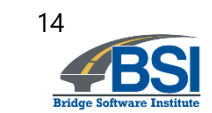

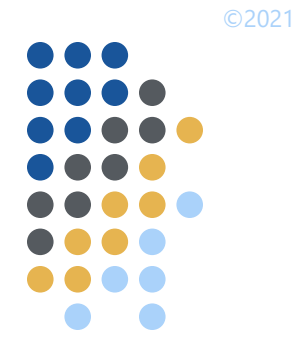

#### **Examine pairs of values 5.0 ft apart**

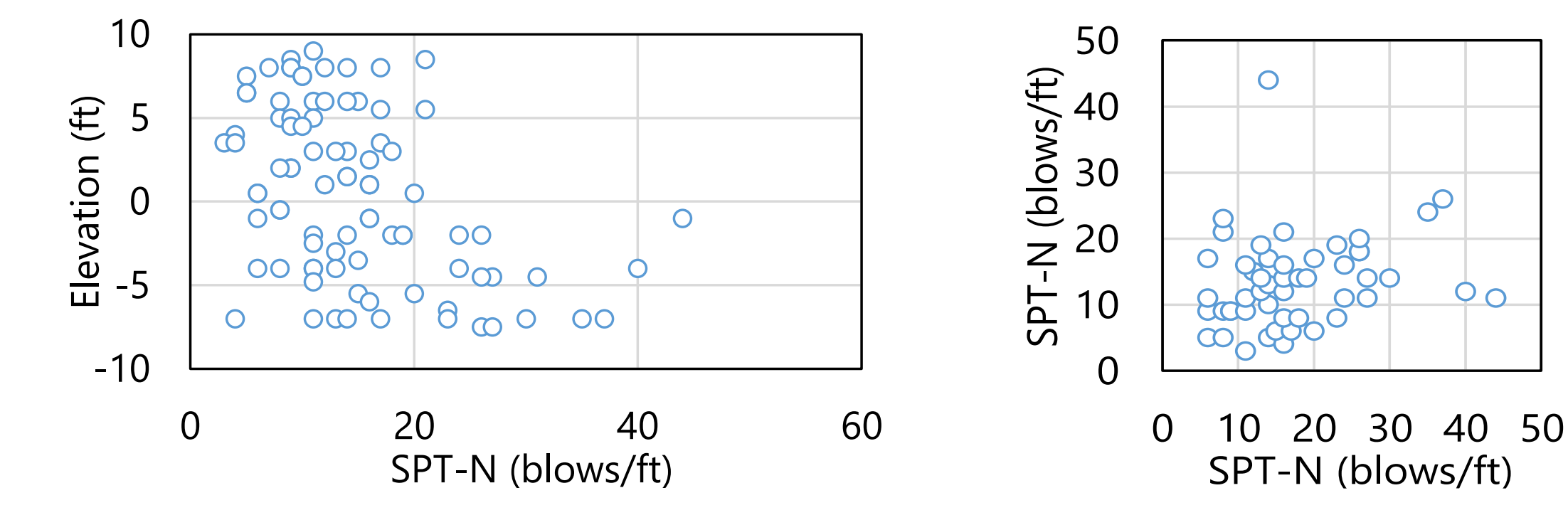

Illustrative collection of 88 SPT-N values and the state of the Pairs that lie 5.0 ft apart

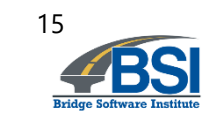

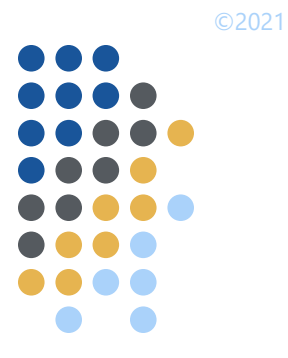

#### **Examine pairs of values 12.5 ft apart**

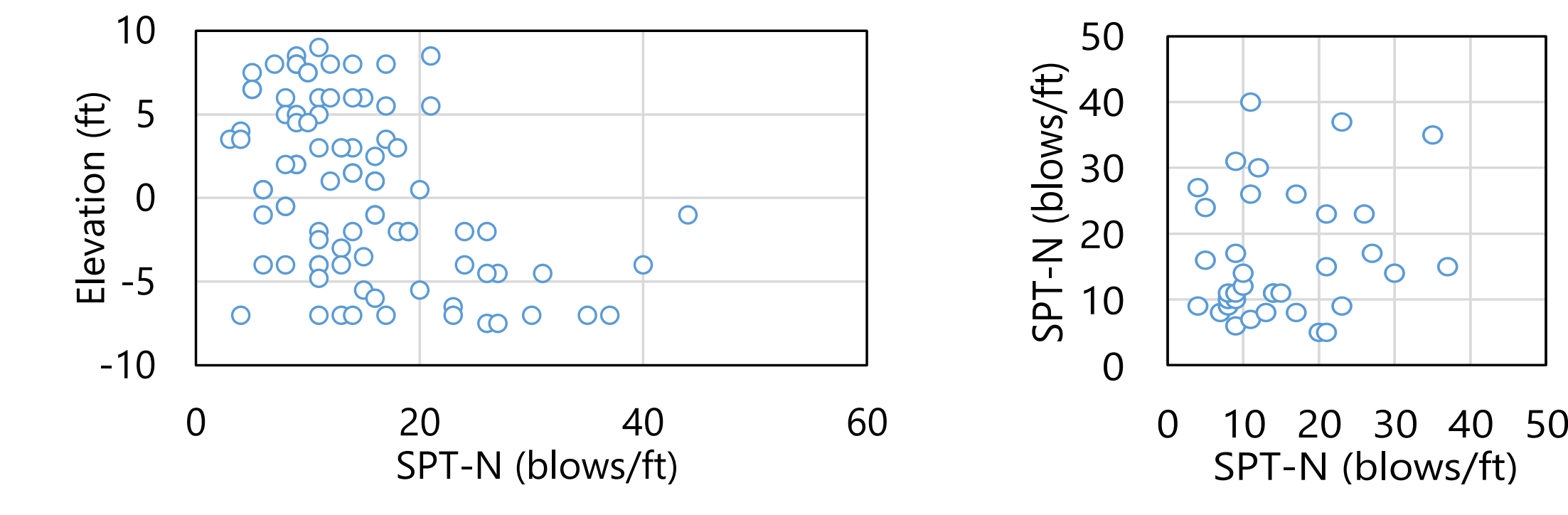

Illustrative collection of 88 SPT-N values and the extendion of the SPT-N values and the Pairs that lie 12.5 ft apart

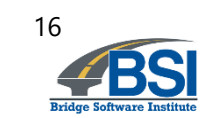

## **Strength of correlation and covariance vary with respect to distance (***h***)**

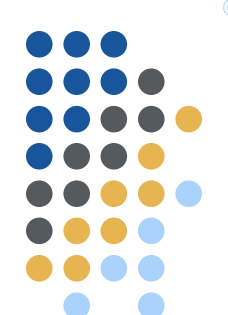

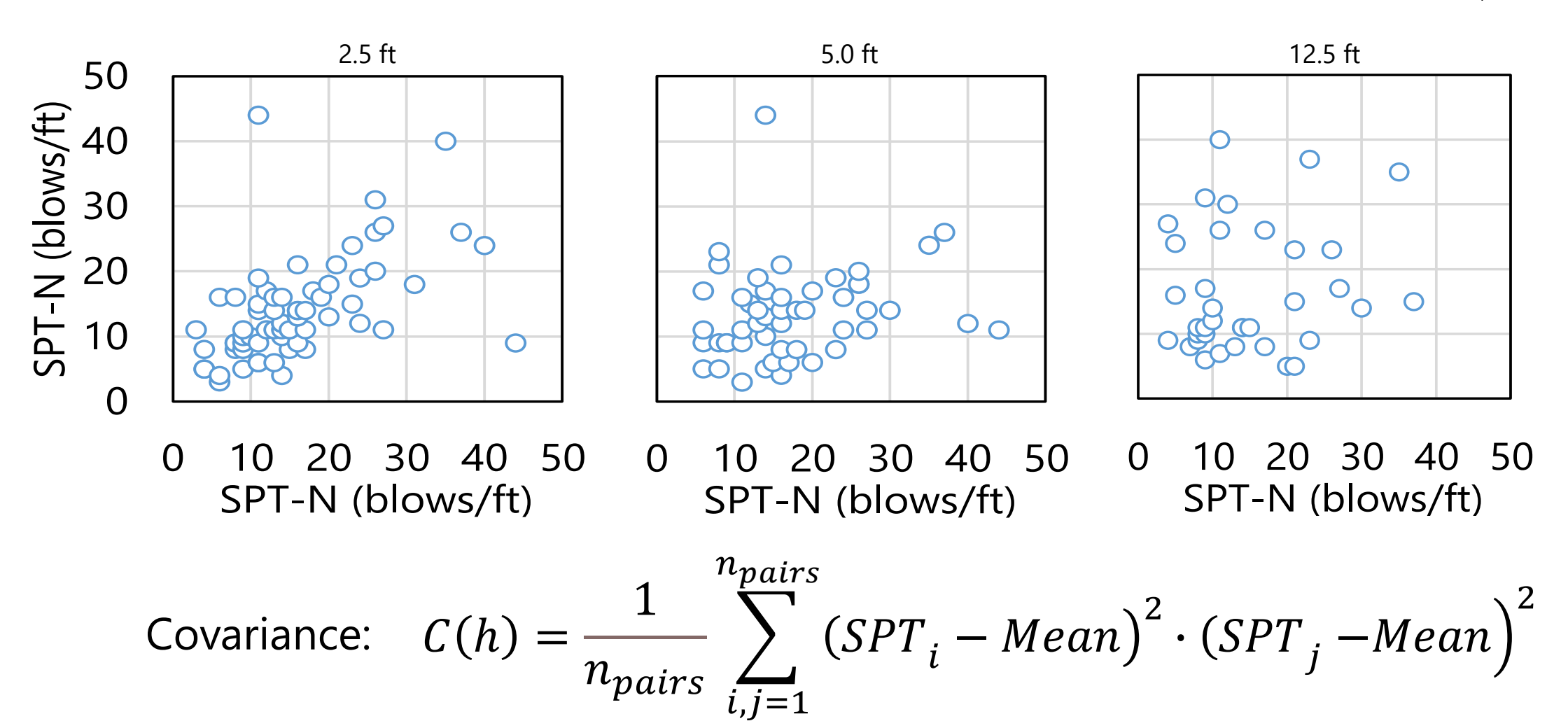

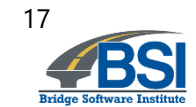

#### **Variograms compactly express spatial variability phenomena**

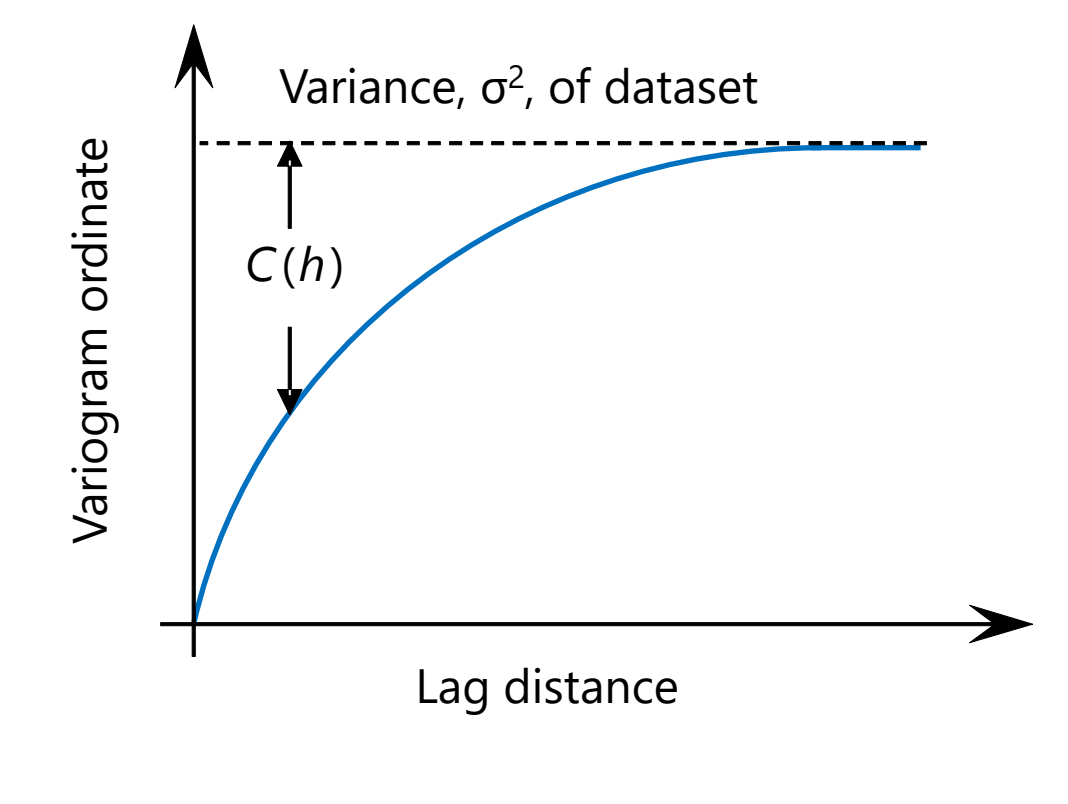

Variogram:  $v(h) = \sigma^2 - C(h)$ 

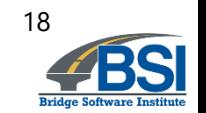

#### **Variograms compactly express spatial variability phenomena**

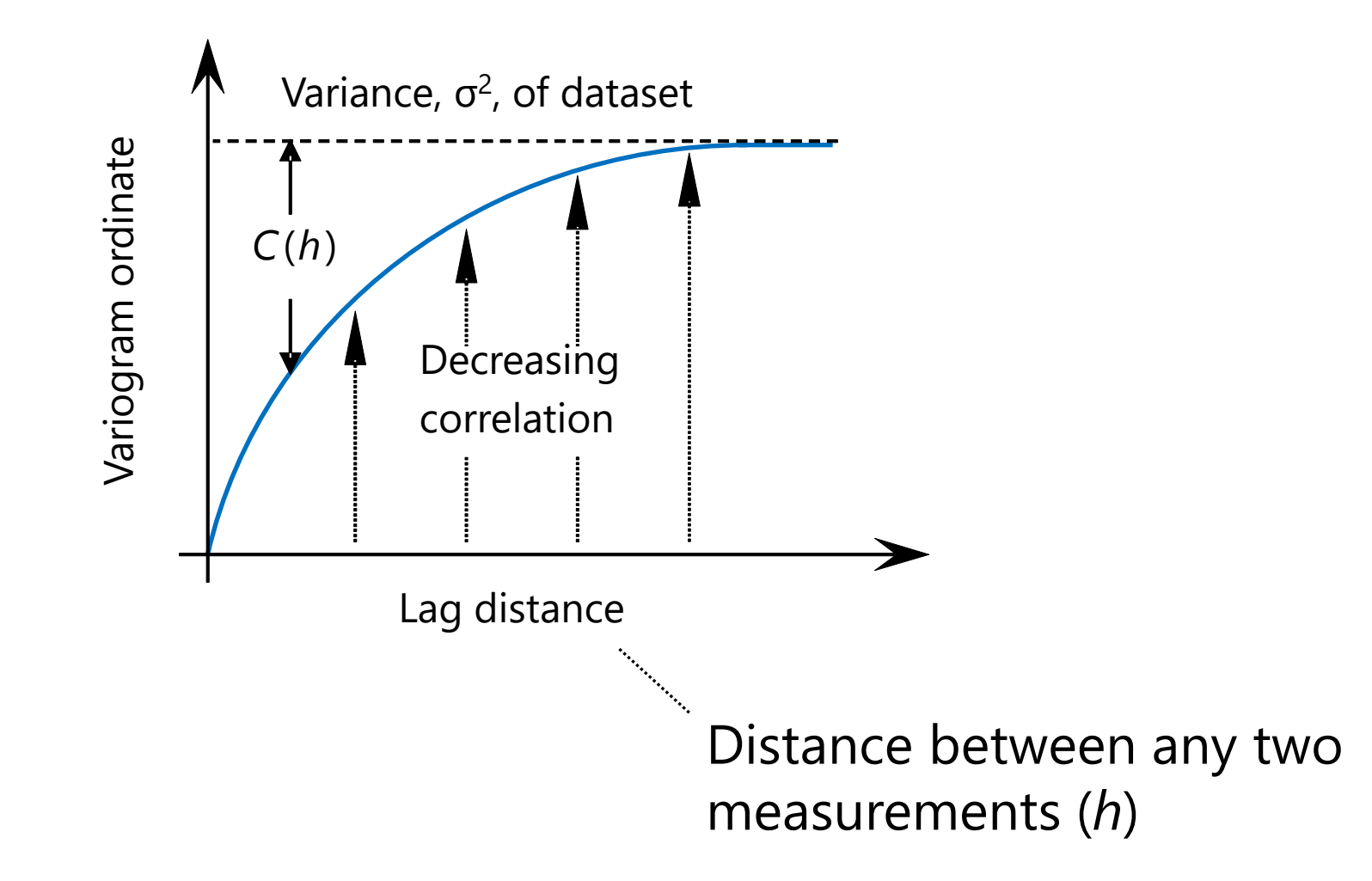

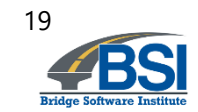

#### **Variograms can reveal geological zones**

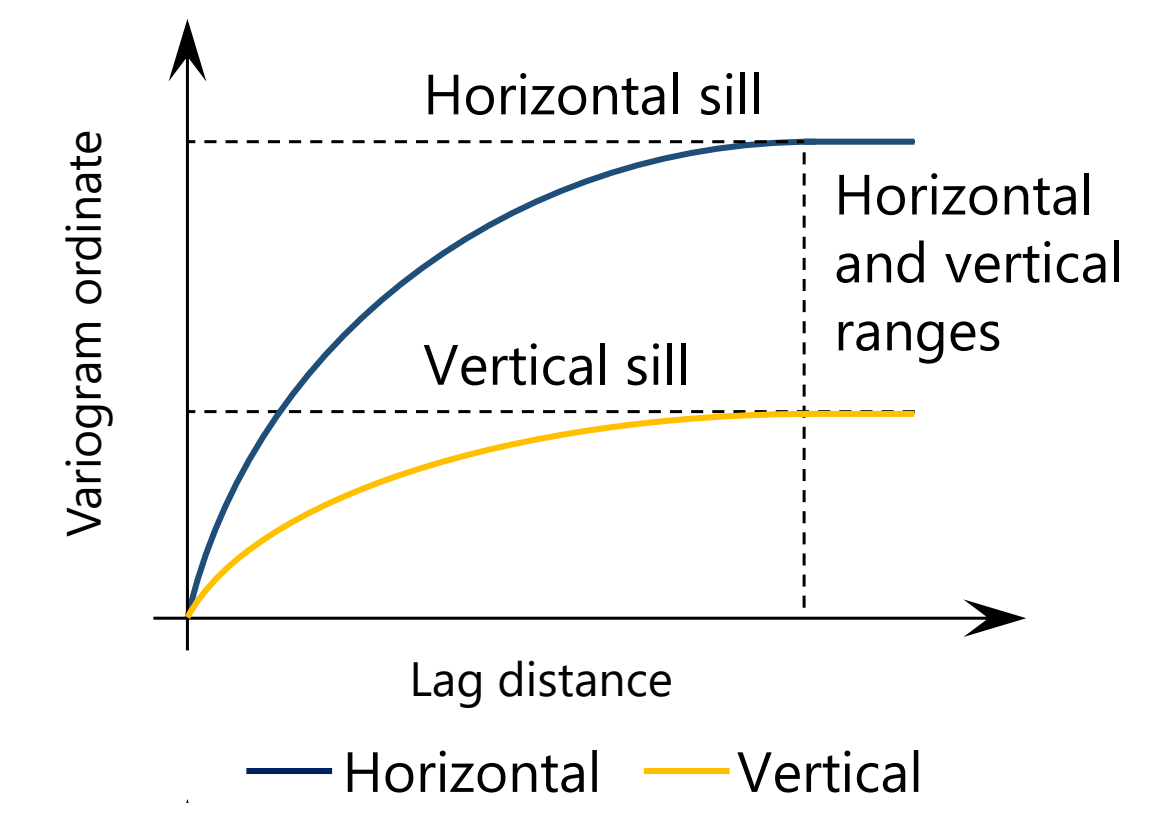

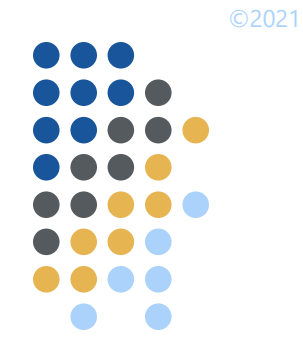

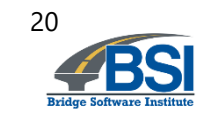

#### **Variograms are necessary for geostatistical simulation**

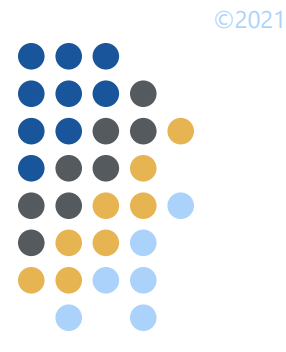

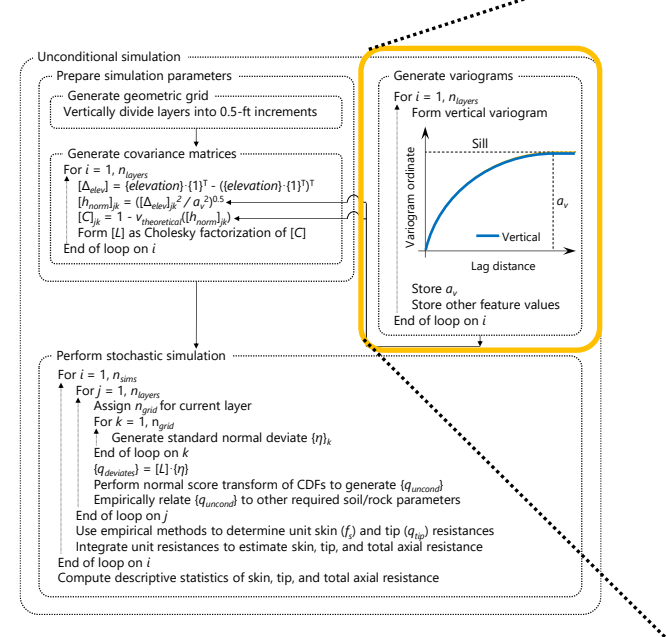

Geostatistical simulation algorithm

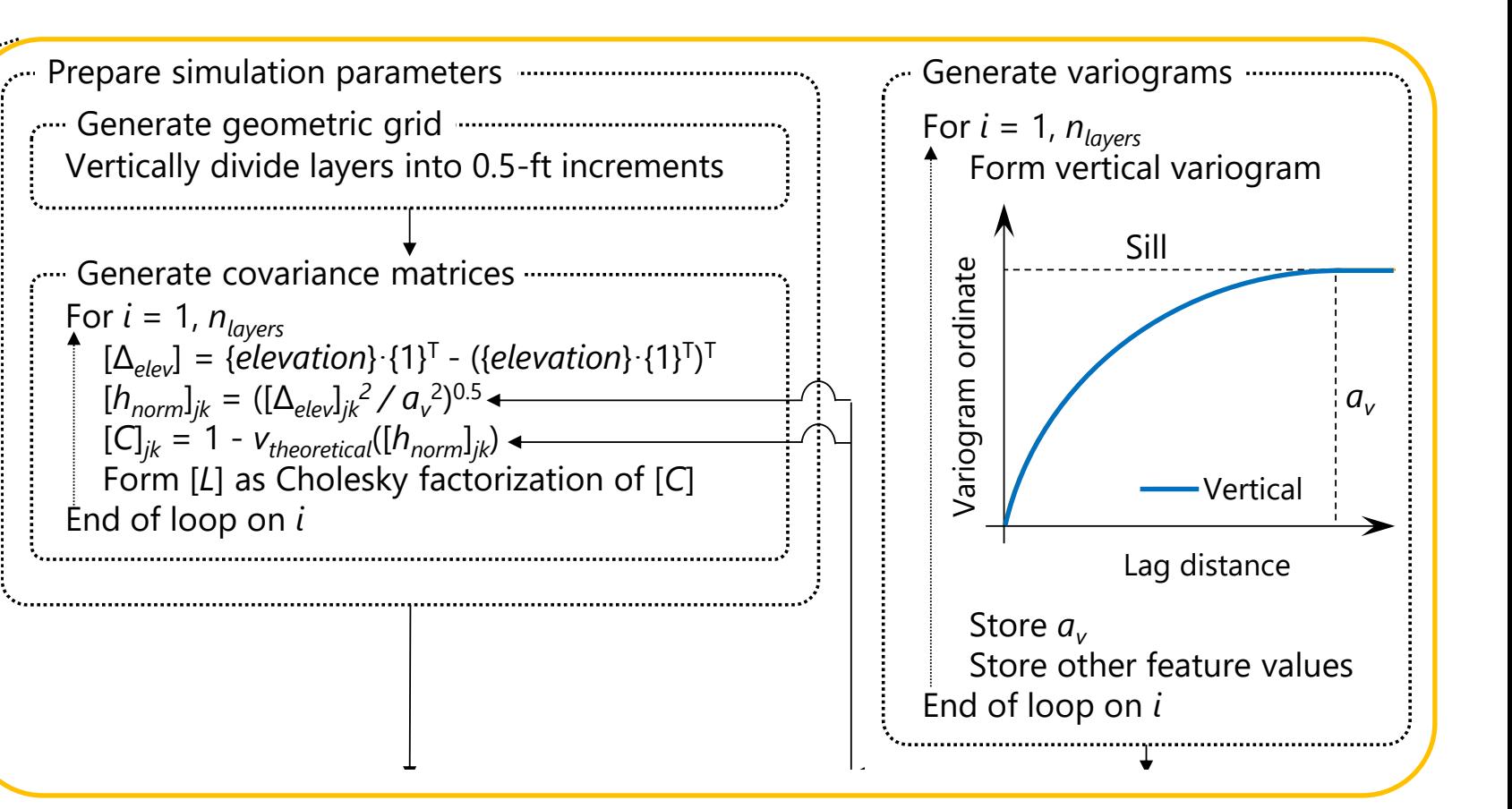

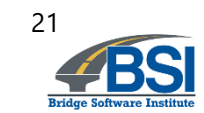

# ©2021

#### **Outline**

• Introduction

• Characterization of spatial variability

**•** Illustration case

• Summary

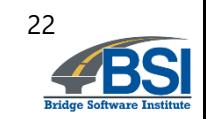

#### **Use geostatistical tool to assess shaft axial capacities within an example site**

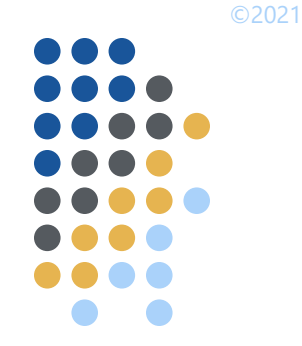

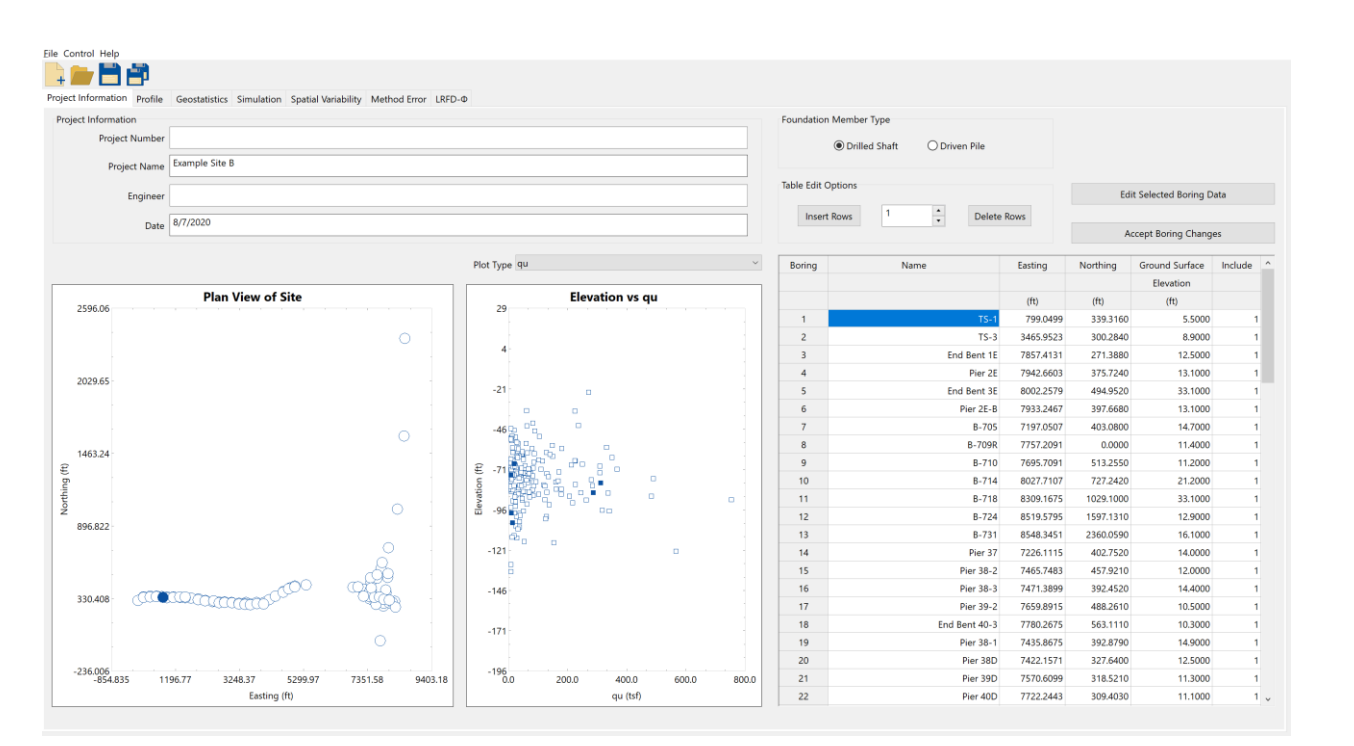

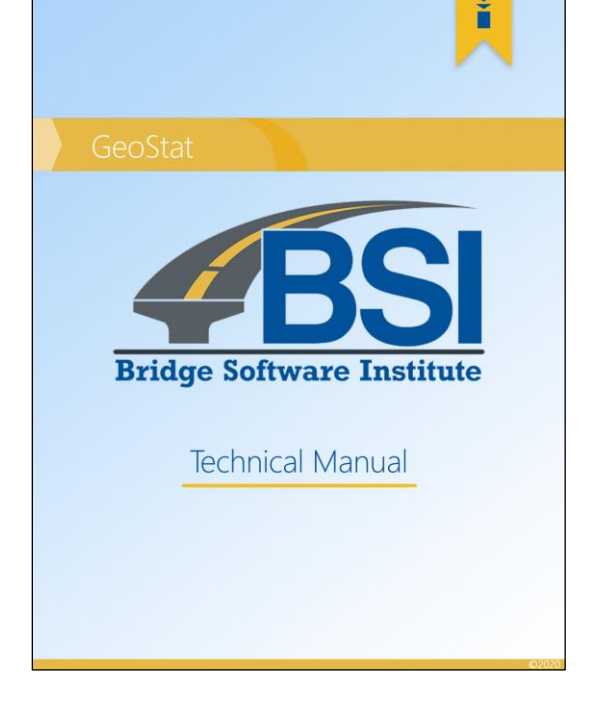

#### **CHAPTER 5** MODELING OF EXAMPLE SITE B

#### 5.1 Overview

Presented in Ch. 5 is a second, detailed walkthrough of geotechnical site modeling and axial resistance simulation for an example bridge site. The data sets discussed in Ch. 5 represent one instance of the ranges and types of geotechnical site data that may be collected where investigating the foundations of a bridge site possessing medium variability. An example site exhibiting high variability is discussed in Ch. 4. In addition, the extent or size of the site of interest in Ch. 5 is large relative to that discussed in Ch. 4. Within the context of modeling and simulation in GeoStat, use of the associated (medium variability, large extent) site data is divided into several steps. Such division reflects the left-to-right progression across the seven tabs of the GeoStat user interface (UI), where the layout of the GeoStat UI is detailed in the program Help Manual.

The site of interest in Ch. 5 is referred to as Example Site B, or, Site B. Cataloging of the available Site B data for modeling within GeoStat is discussed in Sec. 5.2. Initial selection of boundary soil and rock (limestone) layer elevations is discussed in Sec. 5.3. Also documented in Sec. 5.3 are layer-related considerations specific to the type of foundation member being considered (pile, shaft).

Initial formation of spatial correlation structures (i.e., variograms) for each defined layer, and solely for the purpose of identifying geological zones, is then discussed in Sec. 5.4. Observations and considerations related to the identification of geological zones within Site B are discussed in Sec. 5.5. These considerations include assessment of zonal anisotropy and illustration of how zones are defined (modeled) within GeoStat. Two zones are identified among the Site B data set, where detailed walkthroughs of characterizing zone-specific layer definitions and variograms are illustrated in Sec. 5.6 (for zone 1) and Sec. 5.7 (for zone 2). For each of the two illustrations, comparisons are made to respective quantities obtained from the site-wide data set to demonstrate the importance of accounting for geological zones. Summary observations regarding the site-wide, zone 1, and zone 2 data sets (with respect to variograms) are provided in Sec. 5.8.

The focus of the walkthrough for Site B then shifts to stochastic simulation of axial resistance in Sec. 5.9, where one set of simulations is conducted for each of zone 1 and zone 2 Interpretation of simulated profiles of axial resistance, which reflect spatial variability phenomena of the zone-specific data, is provided in Sec. 5.10.

Comparisons are subsequently made between zone-specific simulation results to furthe emphasize the importance of accounting for distinct geological zones. Considerations for incorporating method error phenomena into the simulated, zone-specific results are detailed 109

GeoStat software GeoStat technical manual (Ch. 5)

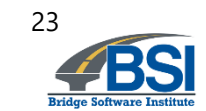

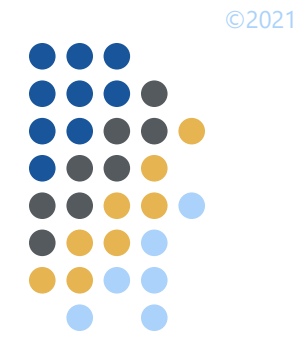

#### **Consider a site with 90 boring locations**

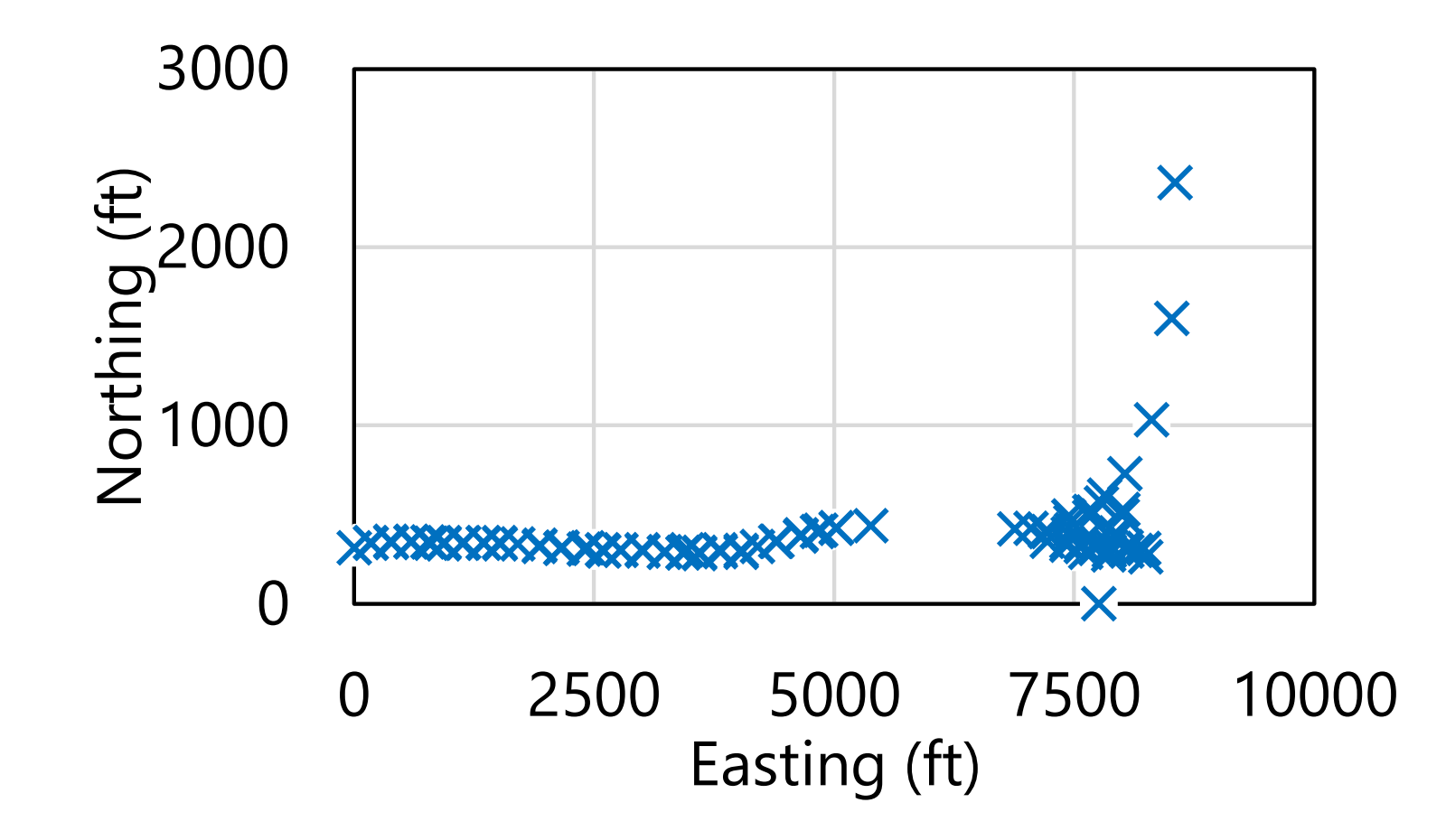

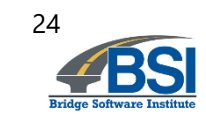

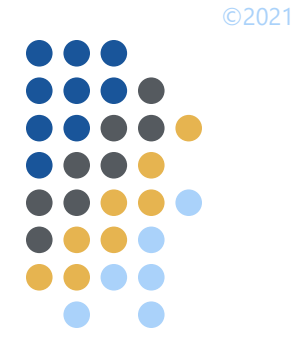

#### **Determine layering**

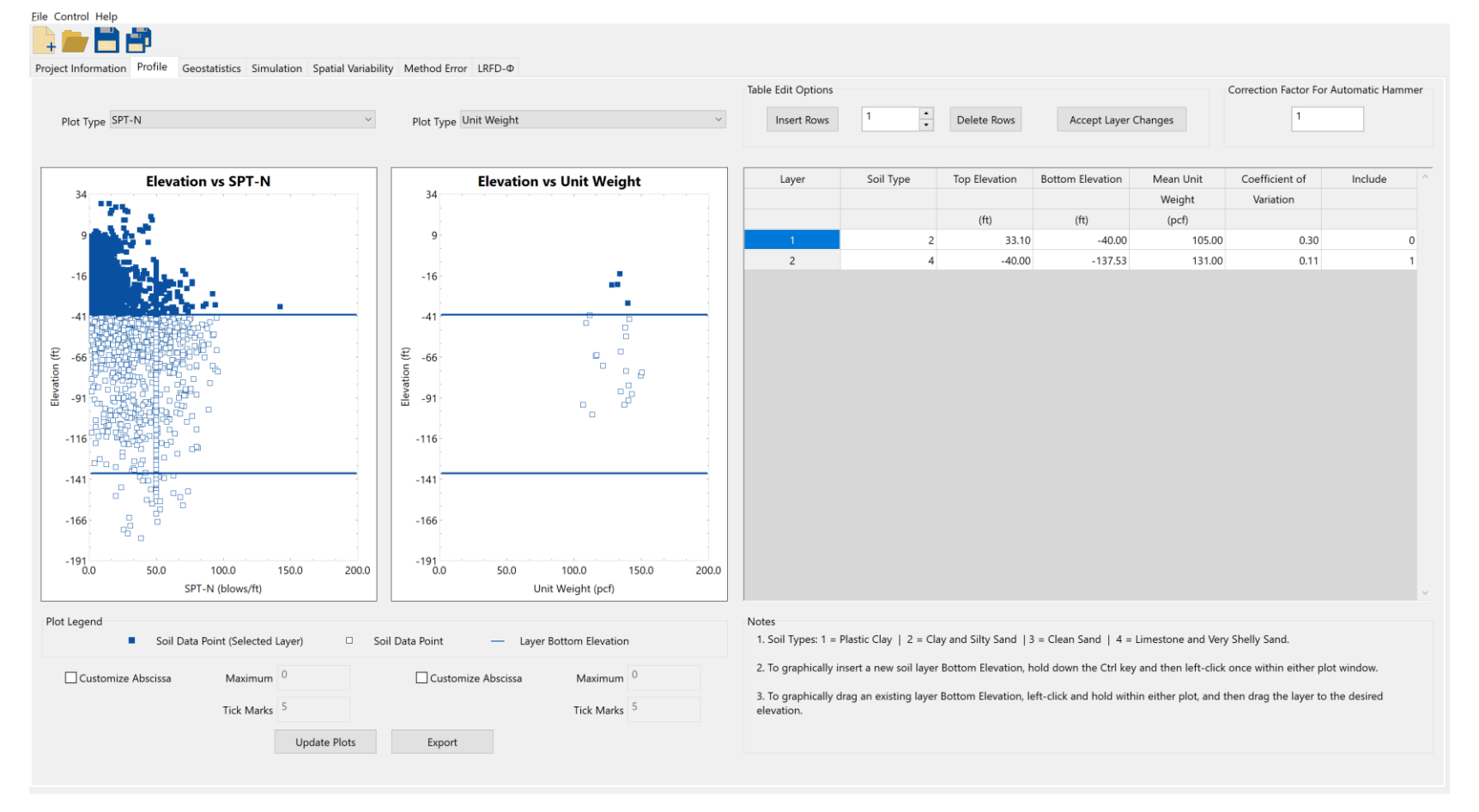

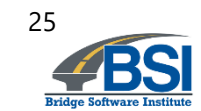

#### **Determine layering**

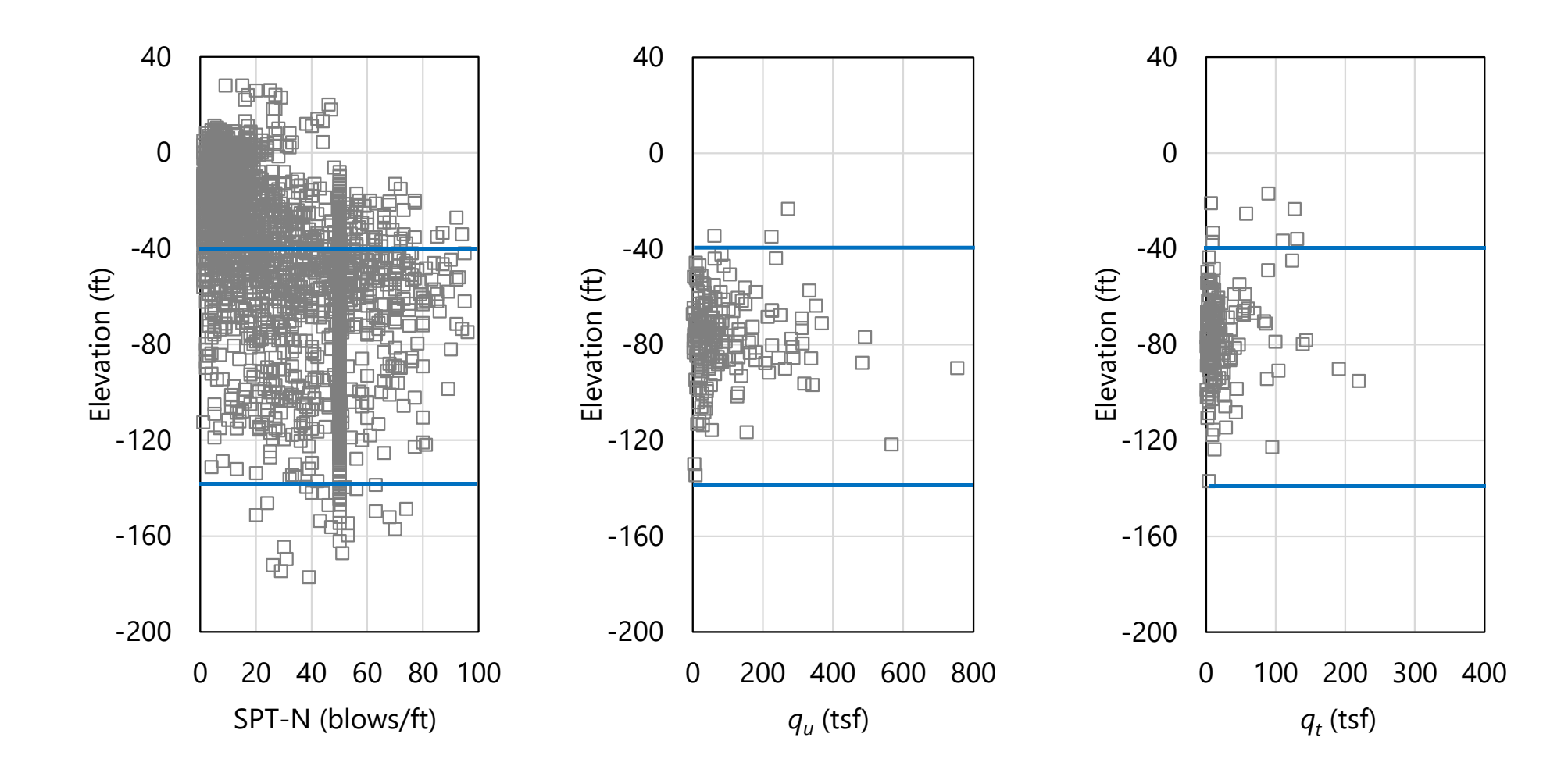

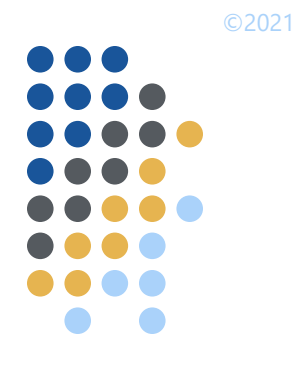

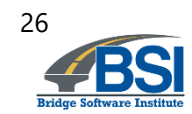

#### **Form horizontal and vertical variograms for each layer**

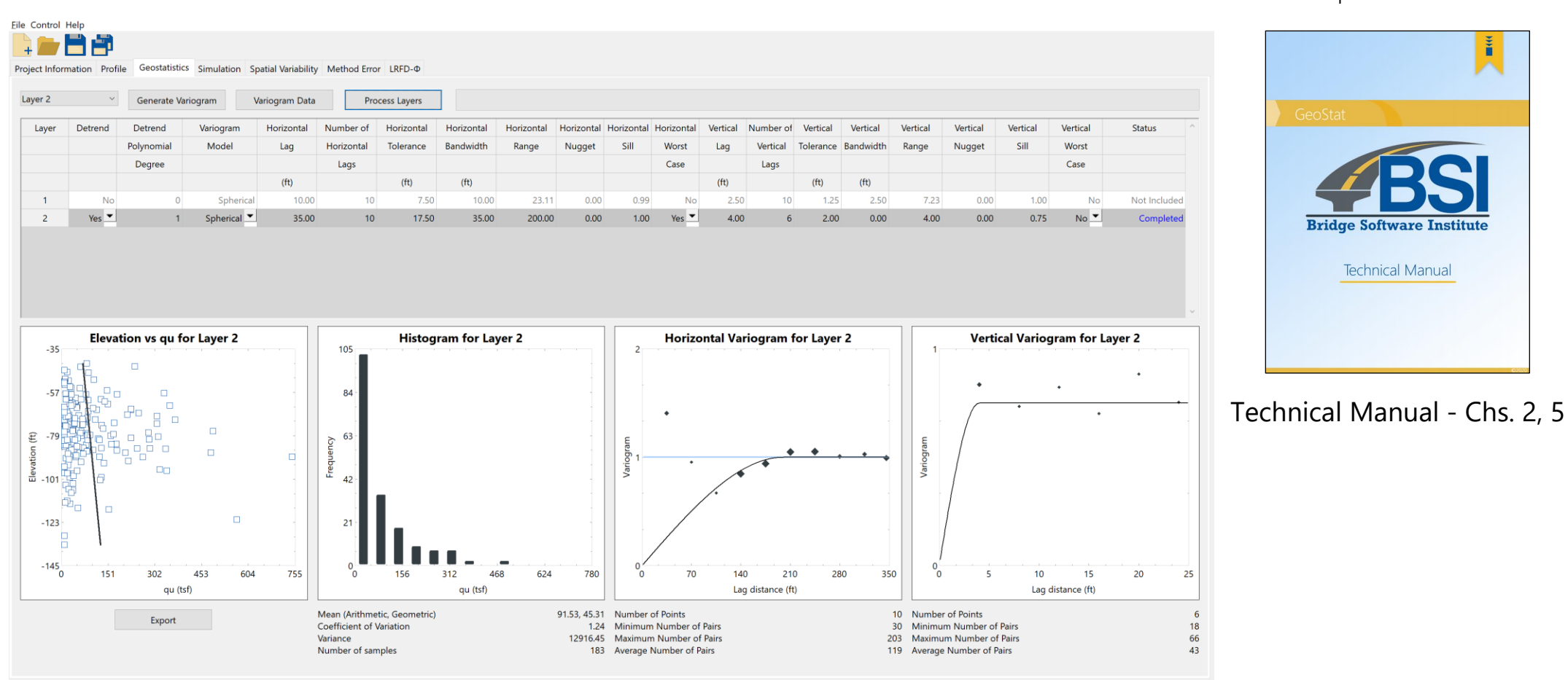

GeoStat – Geostatistics tab

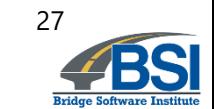

#### **Inspect variograms**

• Example: layer 2

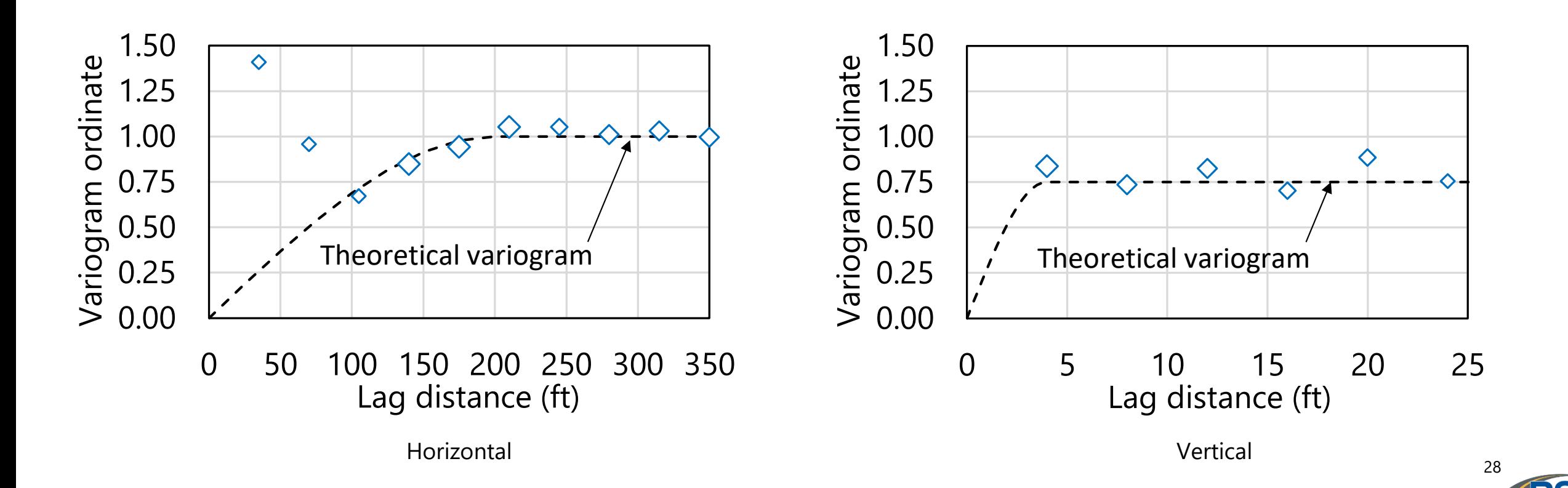

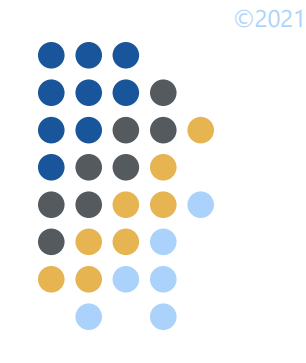

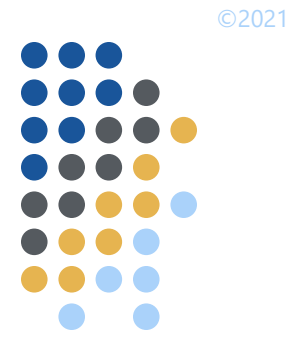

#### **Inspect variograms**

• Example: layer 2

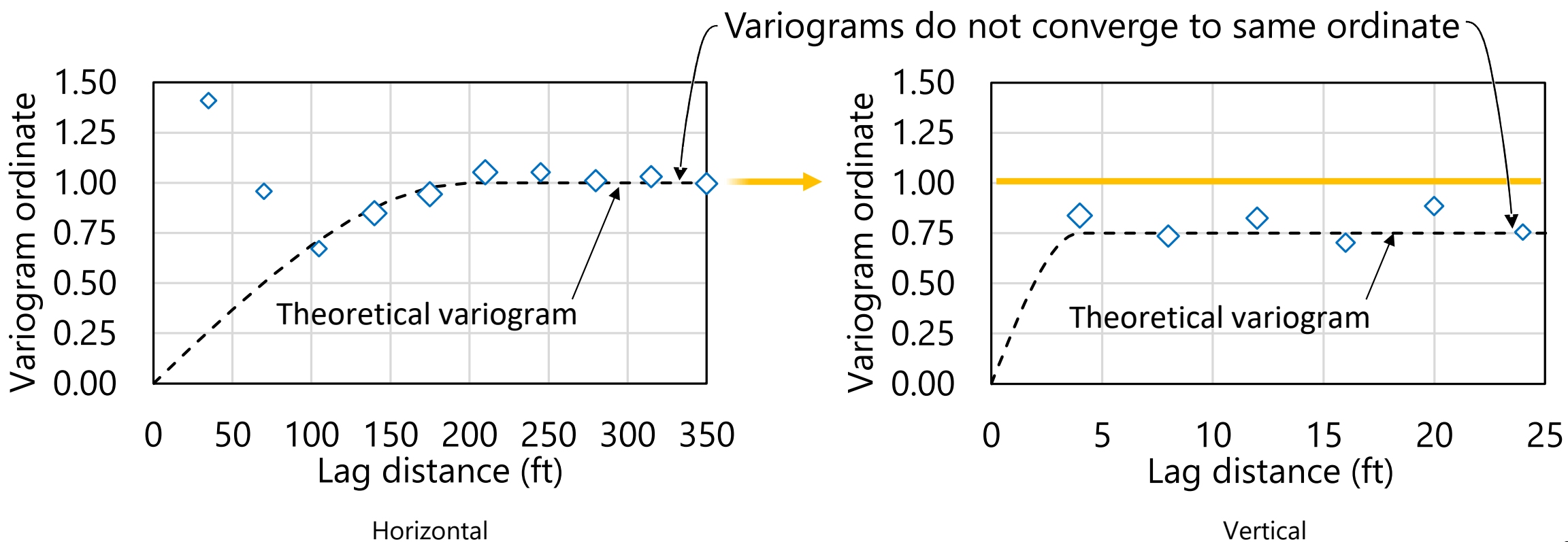

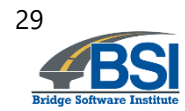

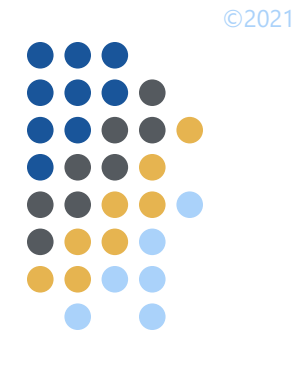

#### **Inspect variograms**

• Recall that variograms can reveal geological zones

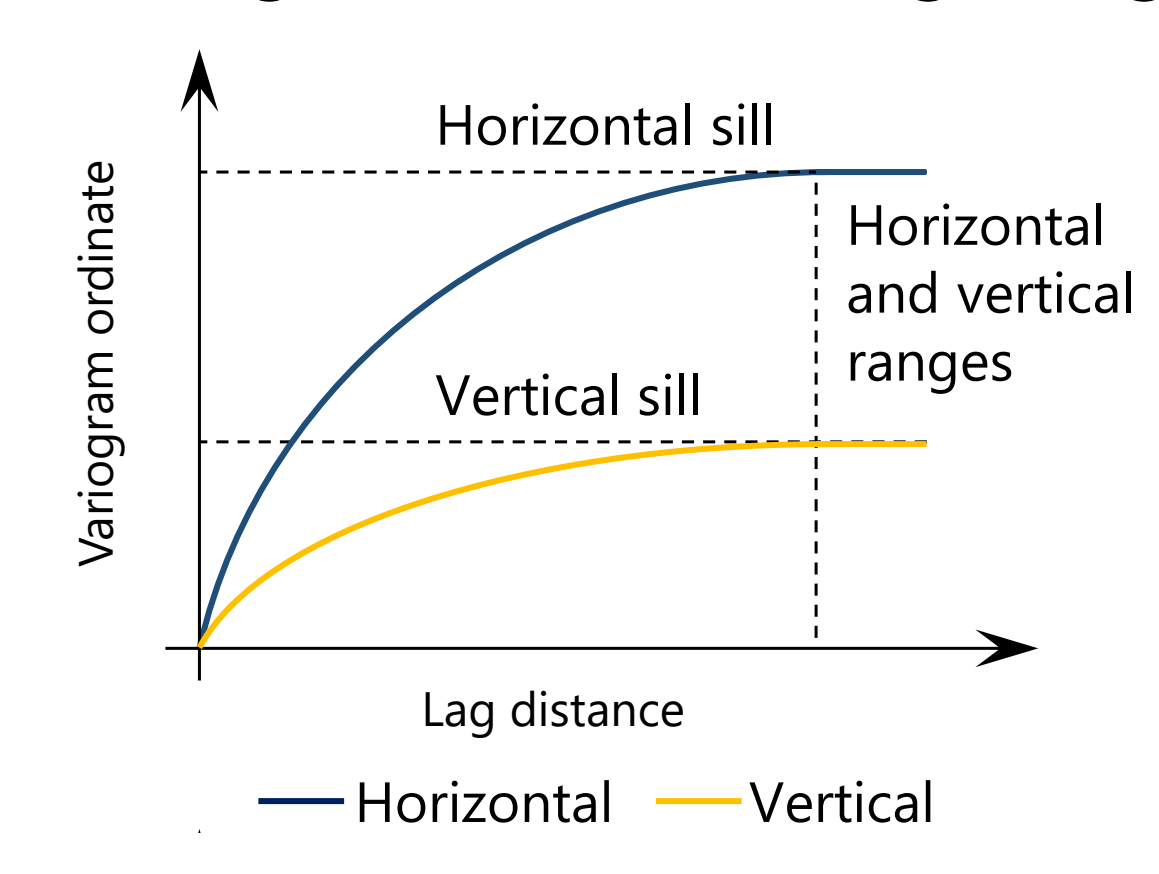

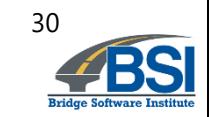

### **Return to plan view of site and select subsets of borings**

Example: Western "strip" of 25 borings

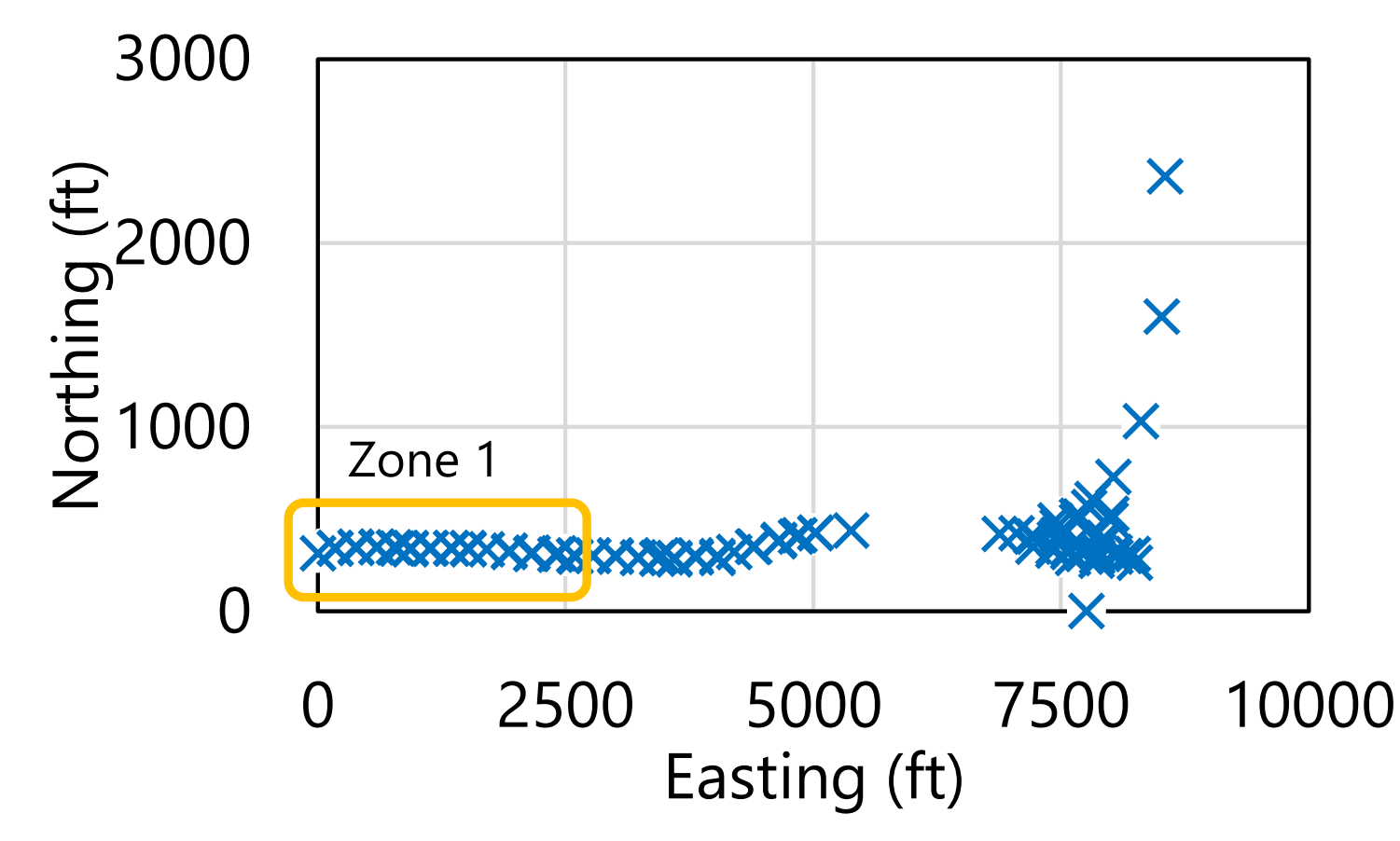

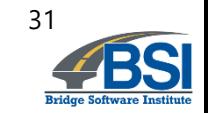

#### **Return to plan view of site and select subsets of borings**

Example: Eastern "strip" of 23 borings

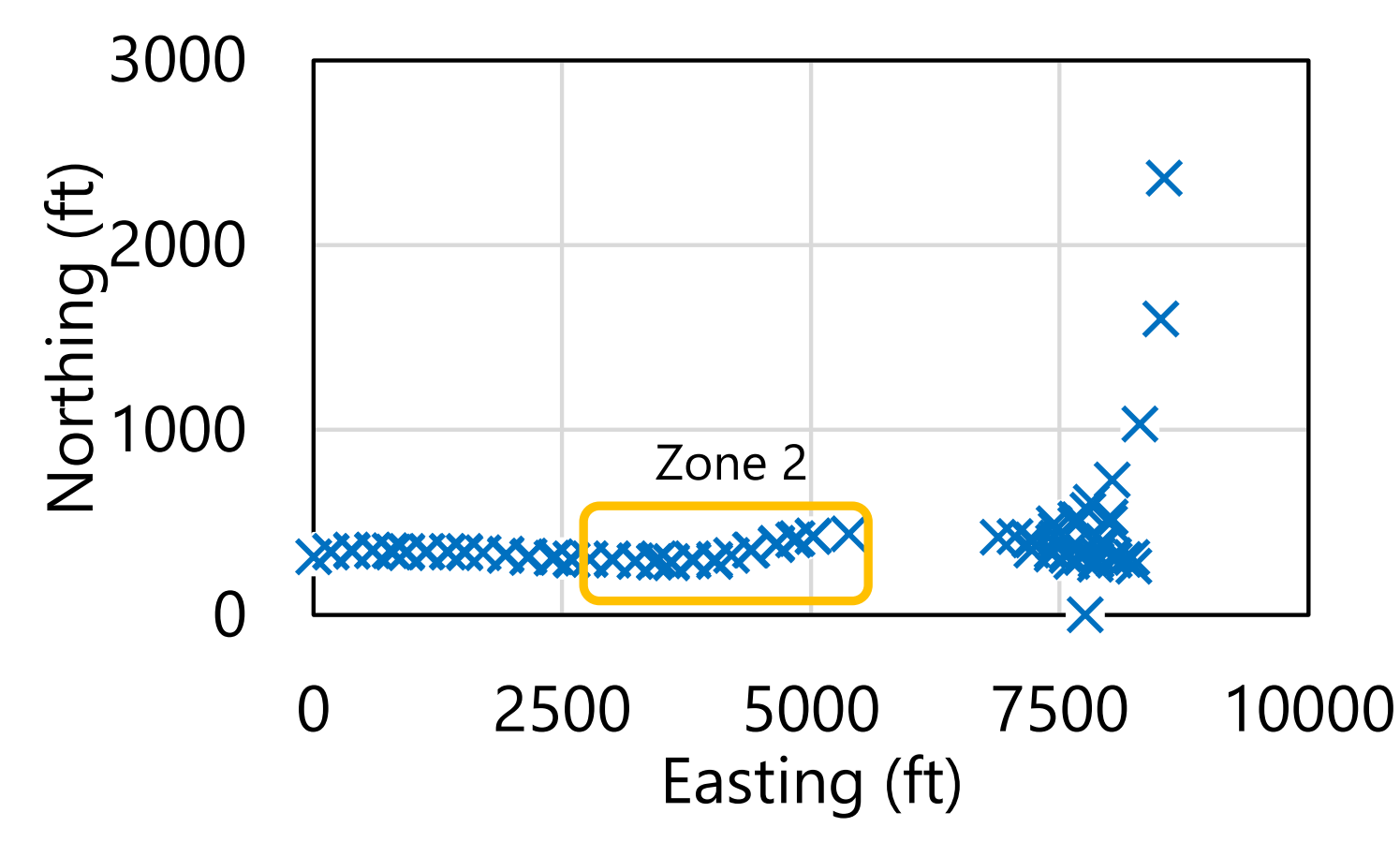

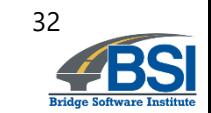

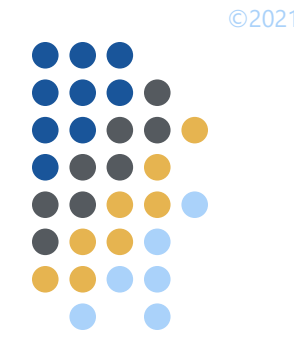

## **Use geostatistical tool to analyze each zone**

- Form (or recheck) layer definitions
- Form variograms
	- Inspect variograms
- Conduct geostatistical simulation
- Incorporate method error
- View elevation profiles of computed axial resistance

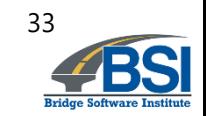

## **Comparison of site-wide vs zonal data**

• Example: unconfined compressive strength ( $q_u$ ) values within layer 2

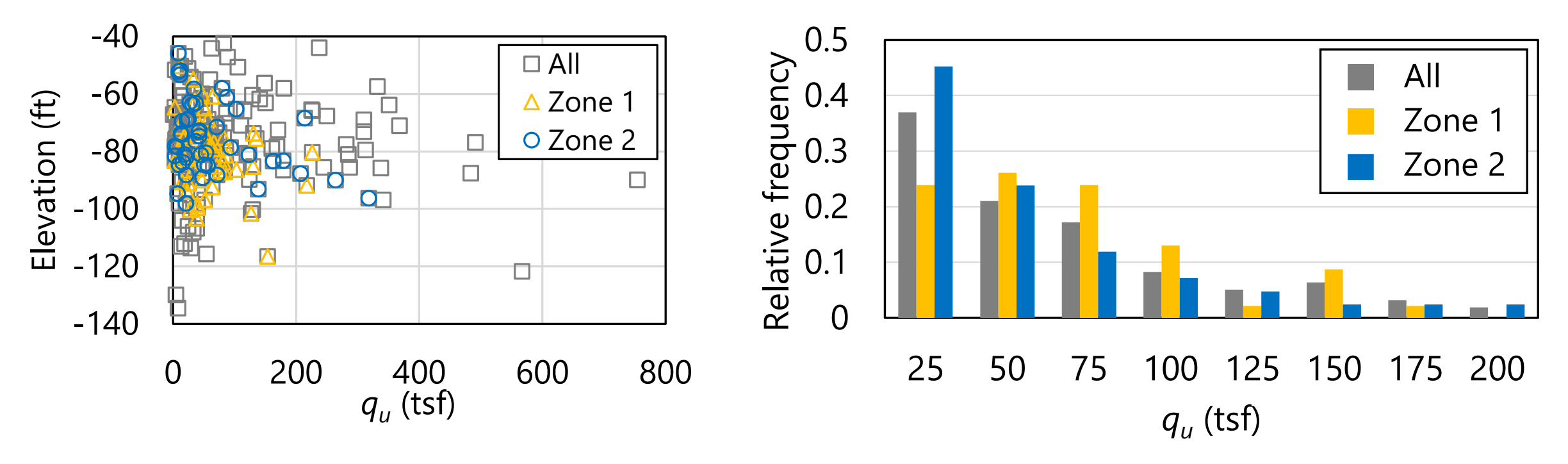

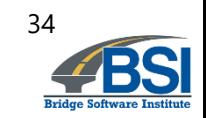

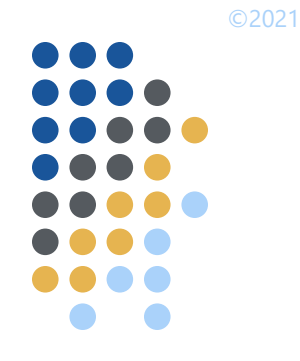

## **Comparison of site-wide vs zonal variograms**

• Example: vertical variograms for layer 2

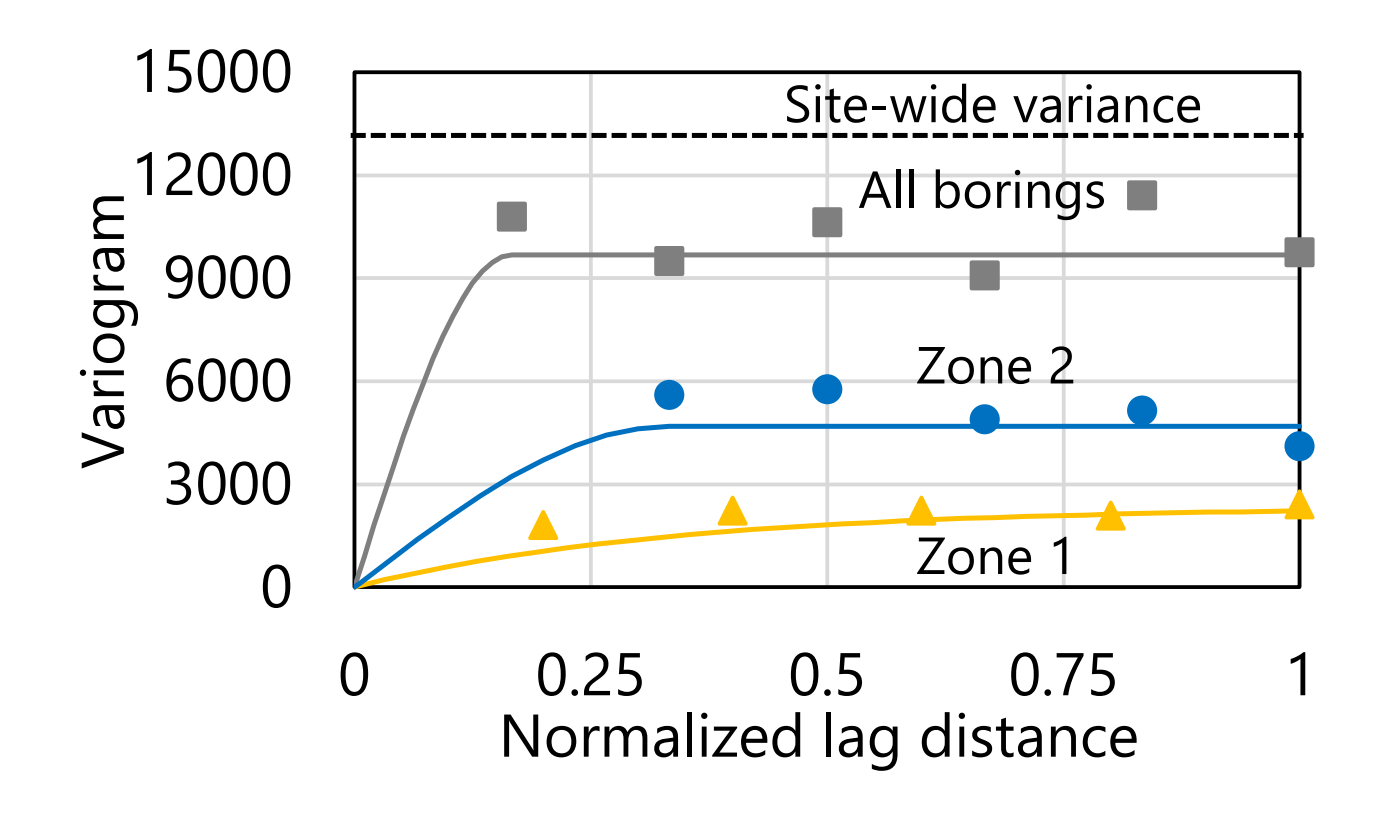

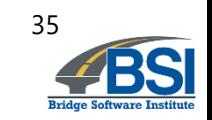

#### **Define drilled shaft diameters and ranges of embedment lengths**

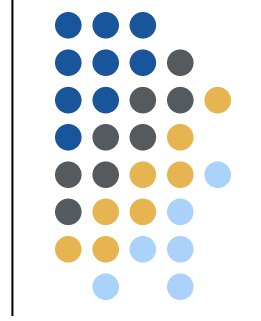

©2021

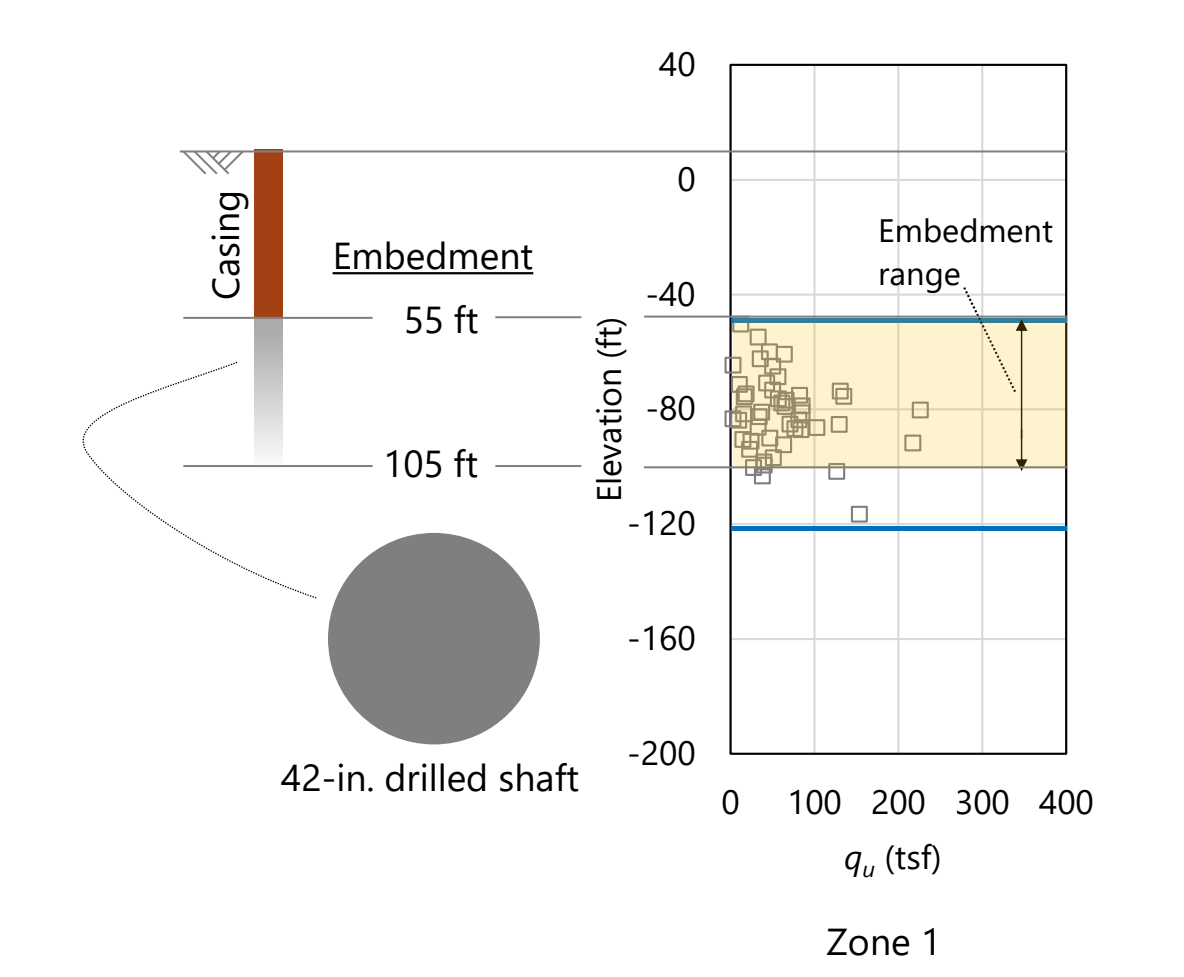

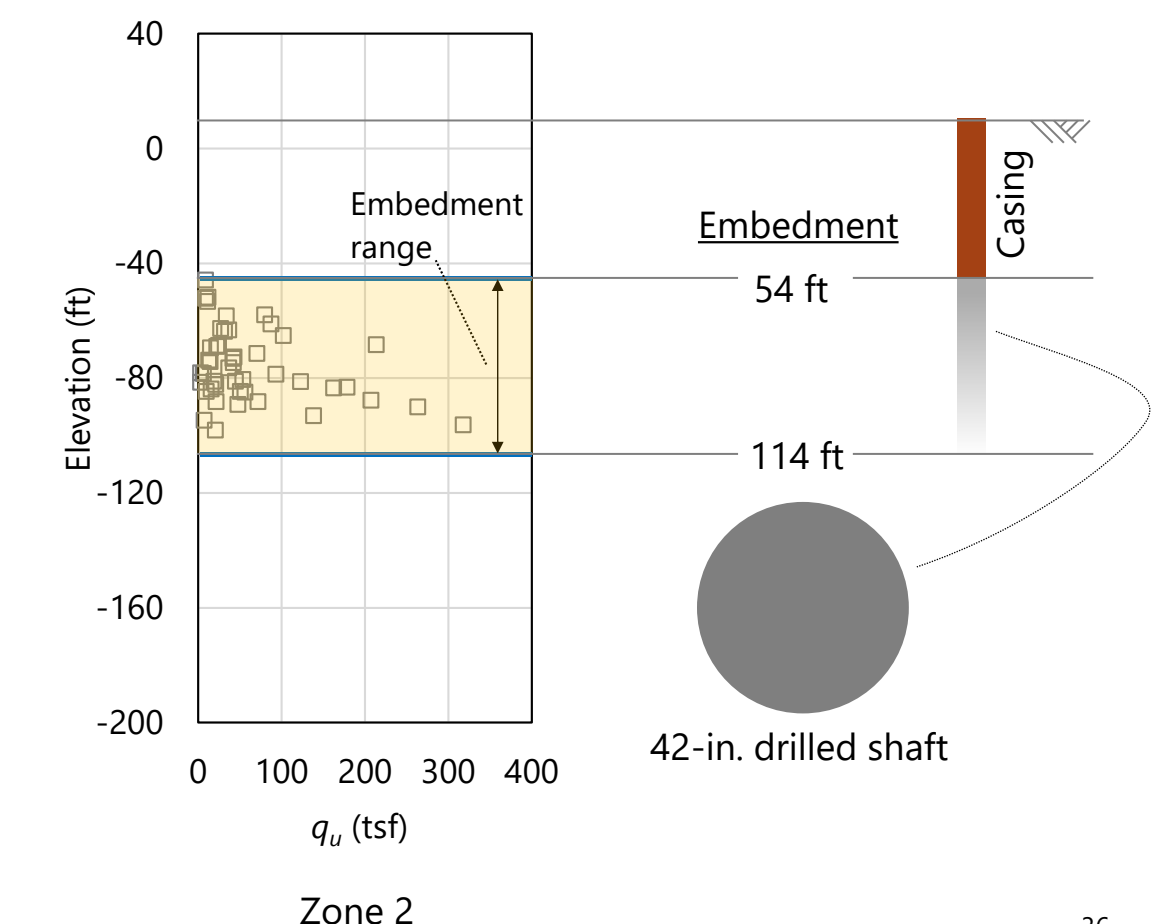

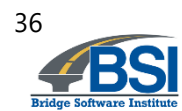

#### **Conduct geostatistical simulation for each zone**

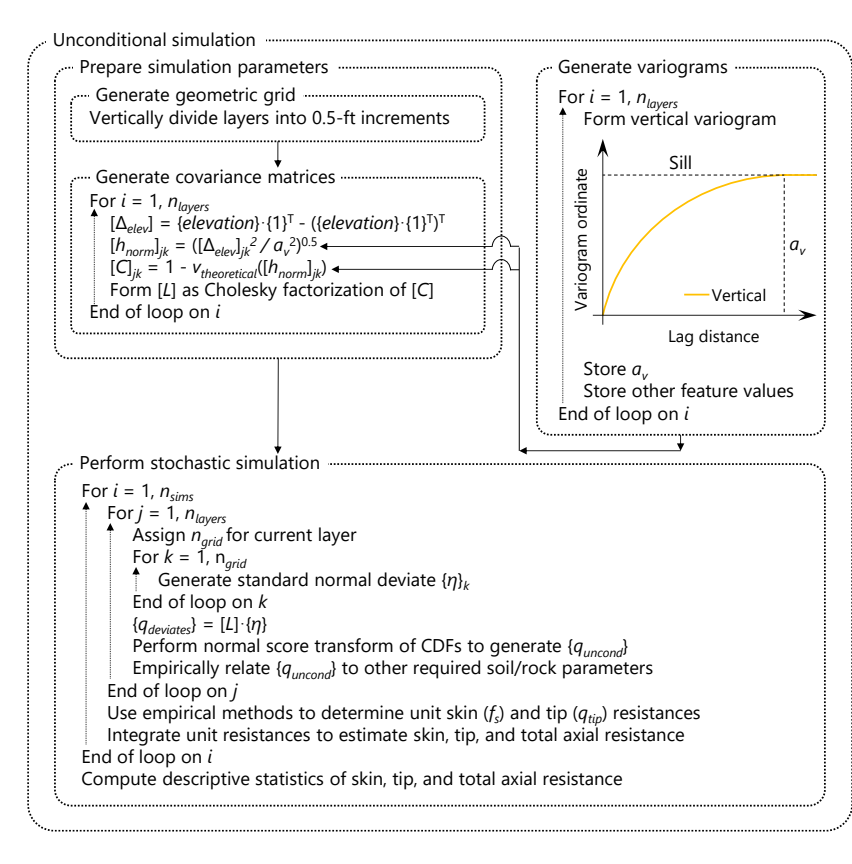

#### **FER** Geostatistics Simulation Spatial Variability Method Error LRFD-0 Project Information Profile Soil **General Geometry** Laye Mean Coefficient of Variance Sample Horizontal Horizontal Detrend 75 **Ground Surface Elevation (ft)** 33.10 Minimum Length (ft Sill Variation Count Range Range 140 Water Table Elevation (ft) 5 Maximum Length (ft) 91.53 1.24 12916.45 183 4.00 200.00 1.00  $\overline{1}$ Increment (ft) **Shaft Geometry** Layer Separation 41.7300 Diameter (in) ○ Soil Type 1 (Plastic Clay) 79 Casing Length (ft) ○ Soil Type 2 (Clay and Silty Sand)  $\overline{\mathbf{0}}$ Bell Length (ft) Soil Type 5 (Void) **Bell Diameter (in)** Unit Weight (pcf) Cu (tsf) Pile Geometry N (blows/ft) Section Type Square Width (in) Simulation Depth (in) O Conditional Thickness (in **O** Unconditional Pile End Type Number of Simulations 1500 **Foundation Member Material Properties** Boring 1. The above table is not editable. The values reflect input and calculations carried out on the Profile and Geostatistics pages. 4000 Ec (ksi) Northing of Foundation (ft) 2. Only those layers that were assigned a 'Completed' status on the Geostatistics page are displayed in the above table  $6\overline{6}$ Slump (in) Easting of Foundation (ft) Limiting Settlement (%) **Simulation Status** 150 Unit Weight (pcf) **Run Simulation**

#### Simulation algorithm GeoStat – Simulation tab

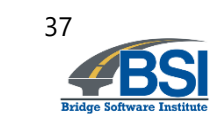

n a a

Eile Control Help

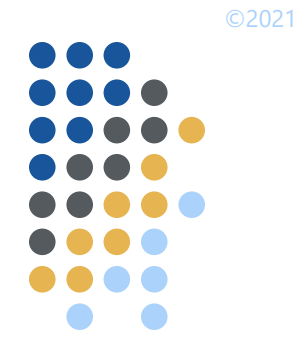

#### **Incorporate method error**

Eile Control Help

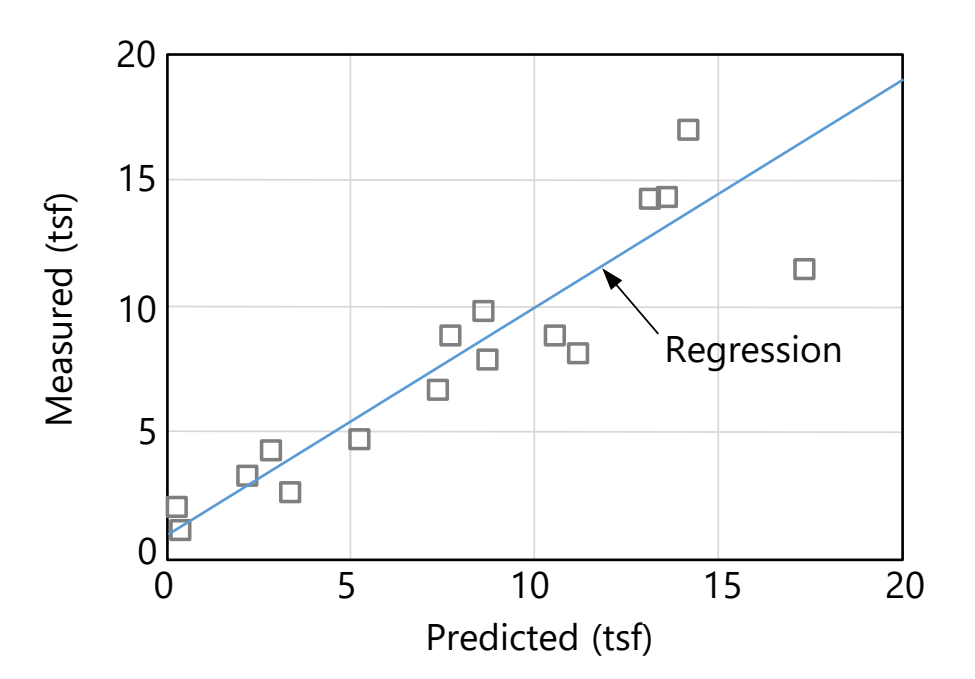

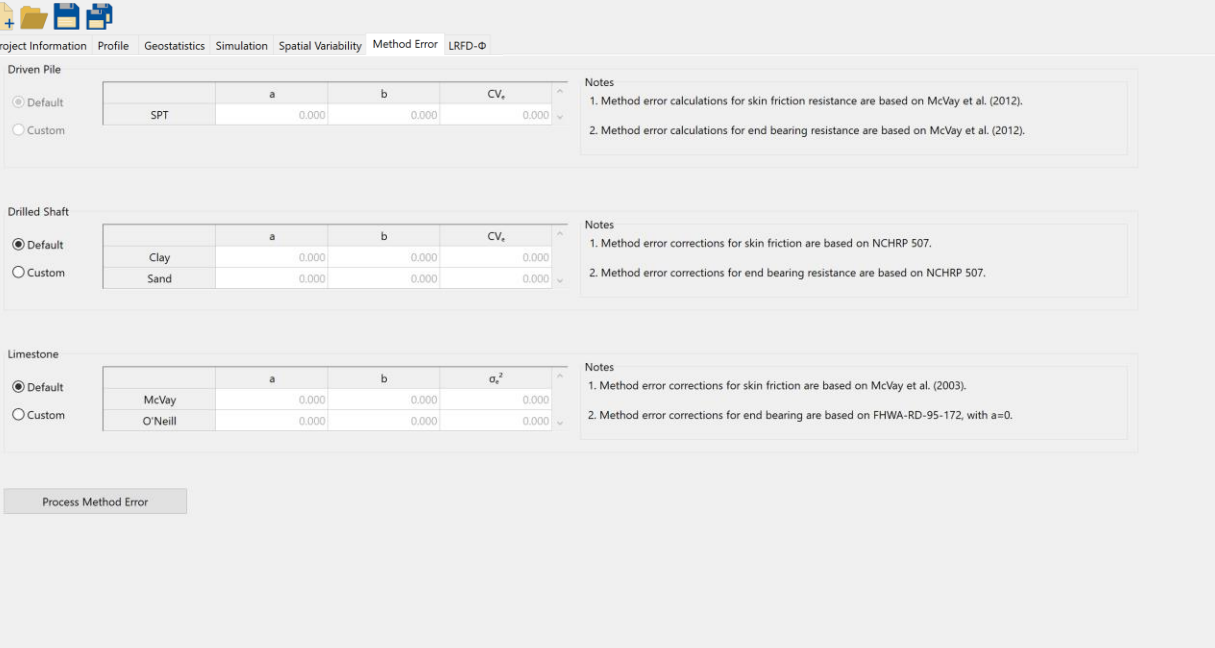

Measured versus predicted side shear resistance for drilled shafts in limestone (McVay et al. 2012)

#### GeoStat – Method Error tab

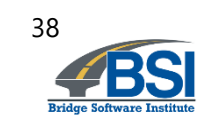

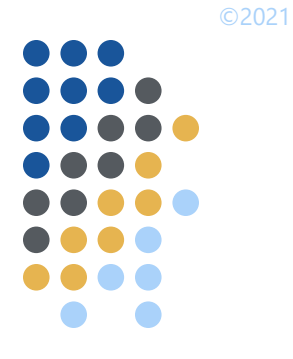

#### **View elevation profiles of computed results**

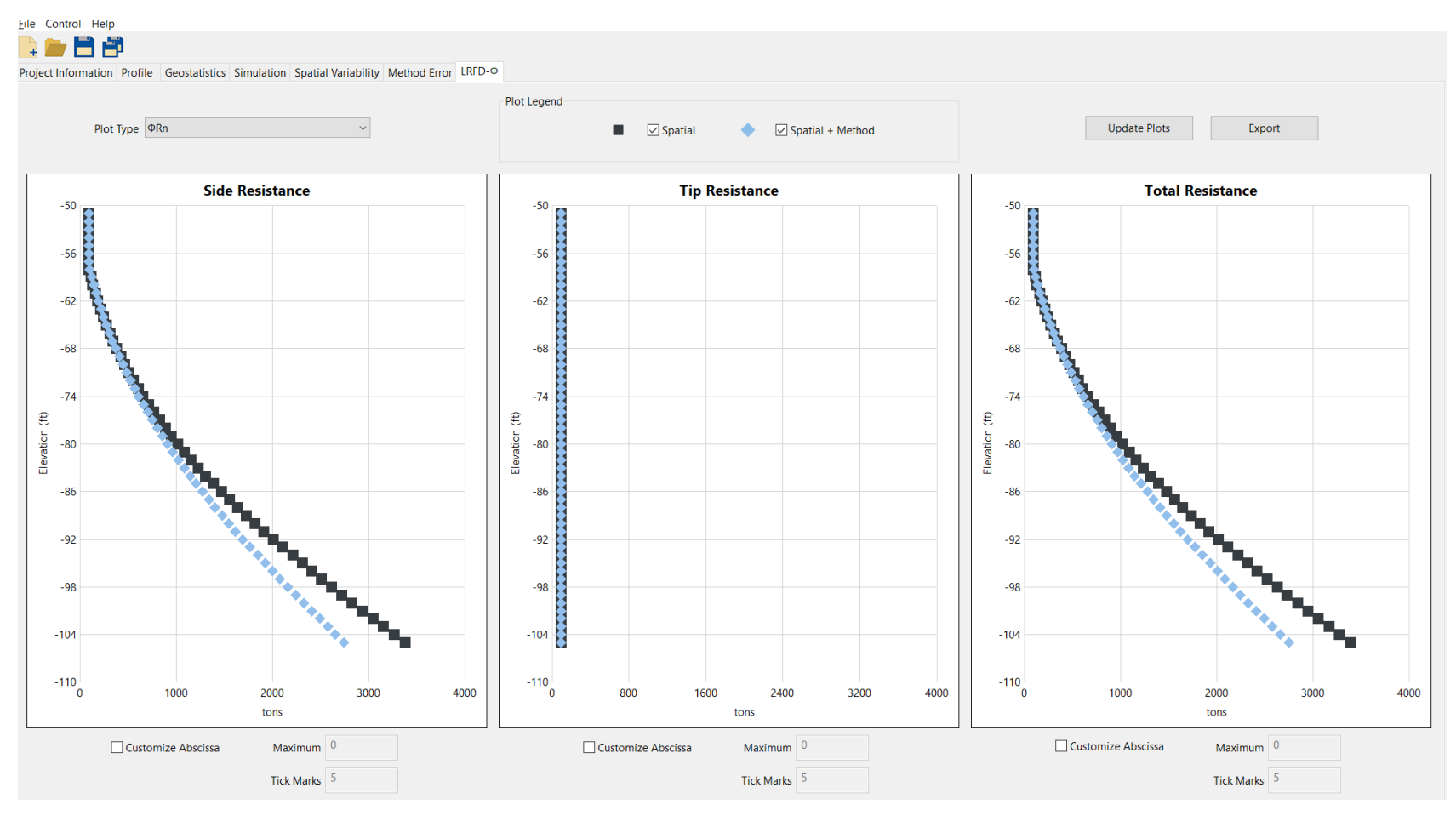

LRFD-ϕ tab for plotting profiles of resistance factors, ϕ, and factored resistances

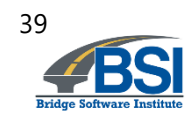

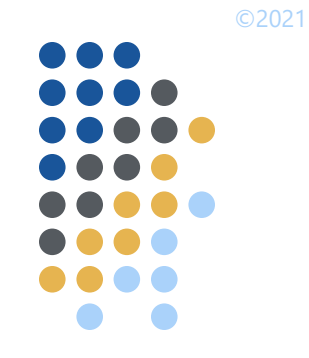

#### **Computed profiles of unfactored resistance**

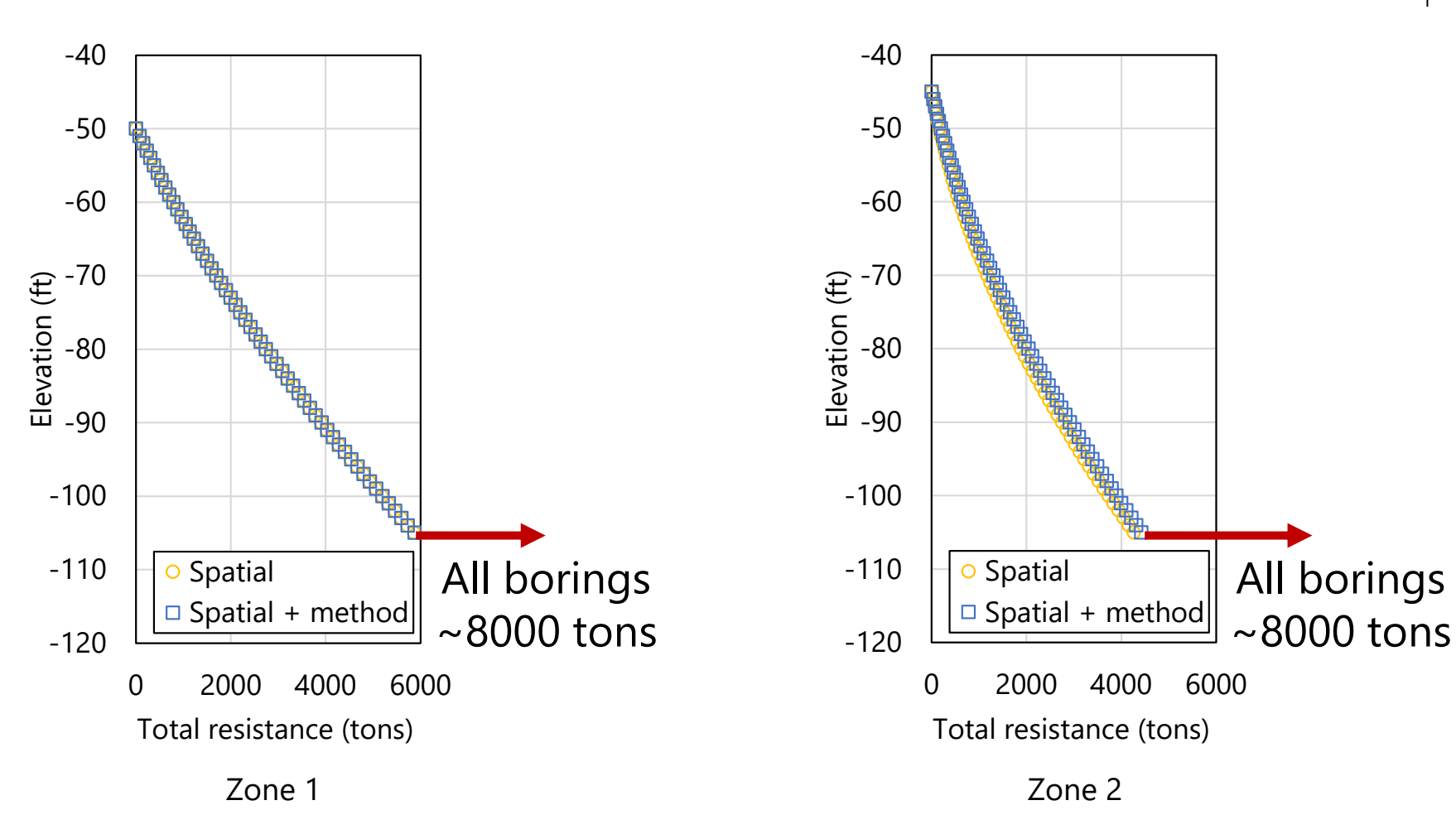

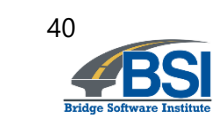

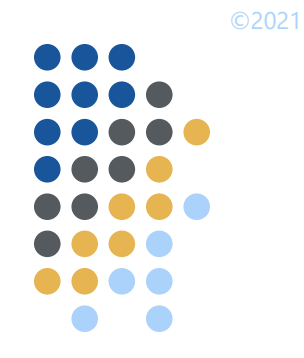

#### **Computed profiles of resistance factor, ϕ**

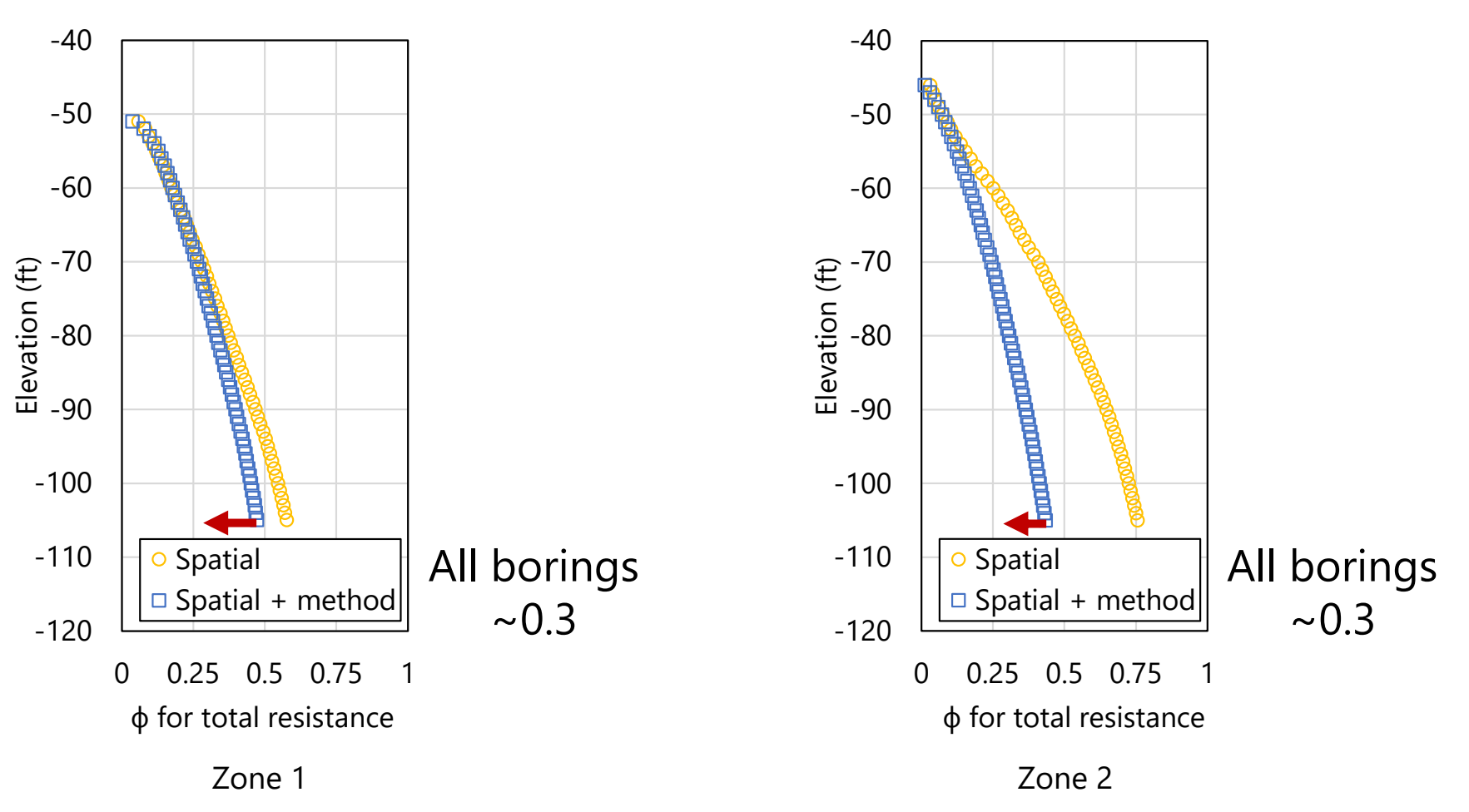

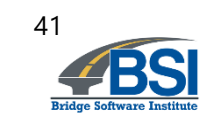

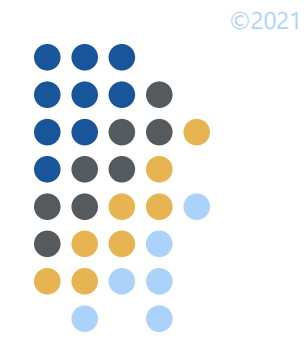

#### **Computed profiles of factored resistance**

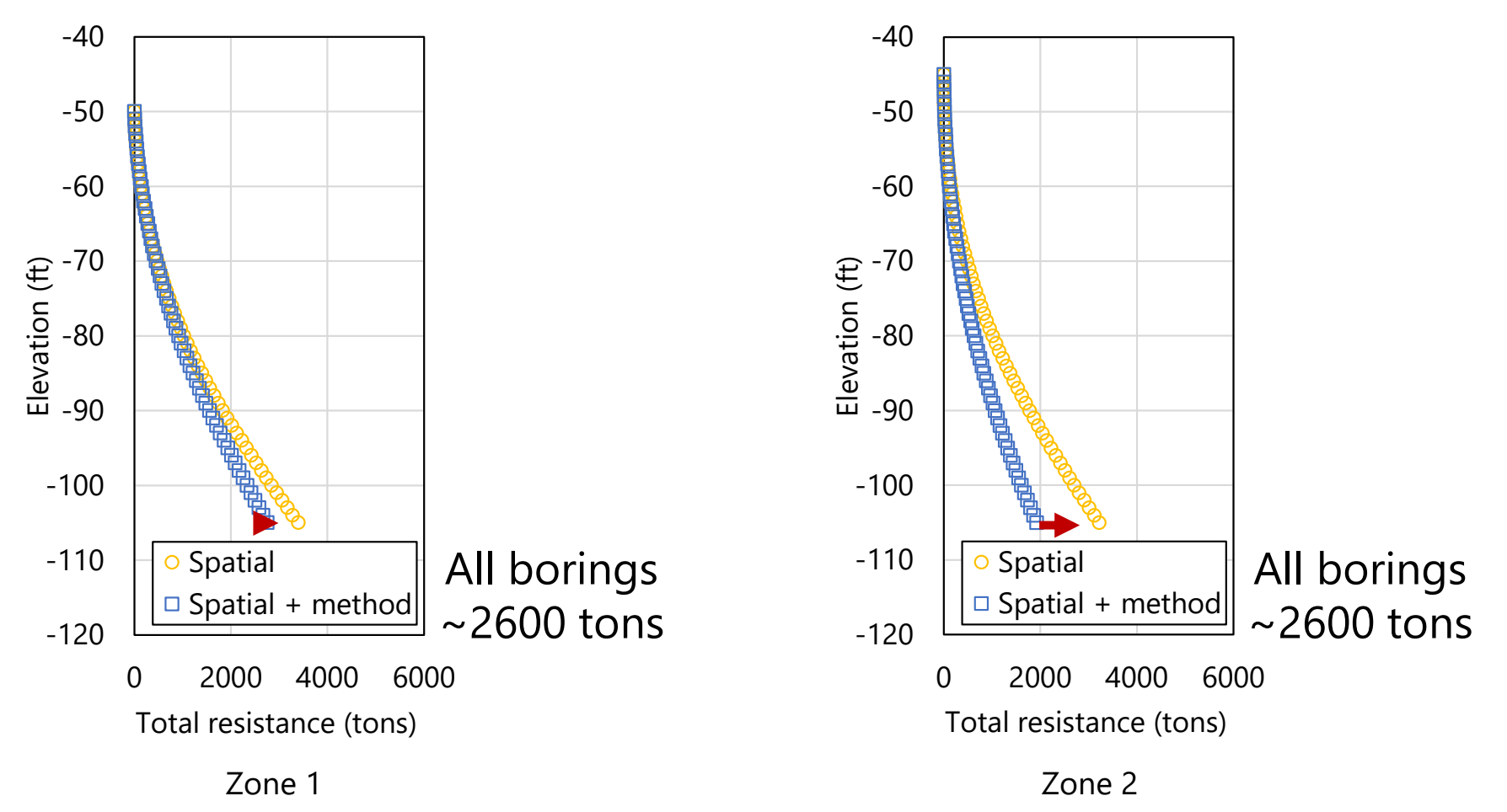

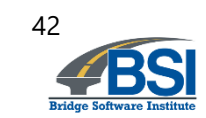

# ©2021

## **Outline**

• Introduction

• Characterization of spatial variability

• Illustration case

• Summary

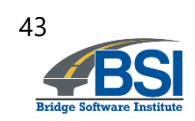

©2021

## **Summary**

Spatial variability is intrinsic to site data

• Method error is present in empirical approaches

- Geostatistical design tool has been developed to directly address spatial variability and method error
	- Can be used to compute axial resistance
		- Driven piles
		- Drilled Shafts

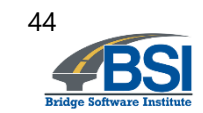

#### **Summary**

- Benefits of using geostatistical design tool
	- Gauge sufficiency of available geotechnical site investigation data
	- More representative layer definitions
	- Prevent mixing data from different geological zones in axial resistance calculations
	- Compute axial resistance and associated variability/uncertainty
	- Calculate location-specific resistance factors (use must be approved by Owner)
- Additional types of site measurements in development
	- CPT
	- Measuring while drilling (MWD) for drilled shafts in limestone

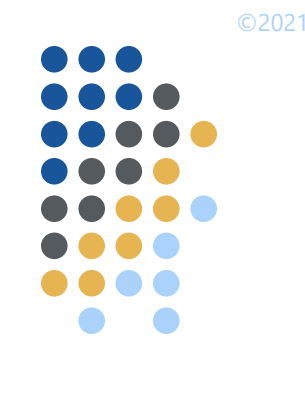

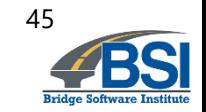

## **Thank you**

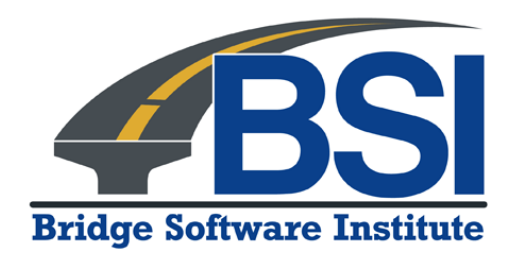

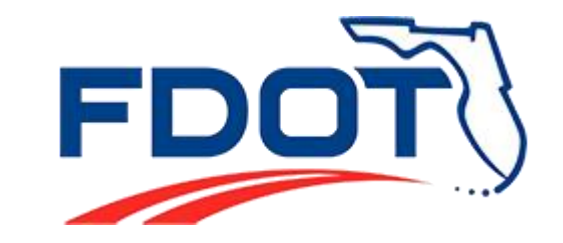

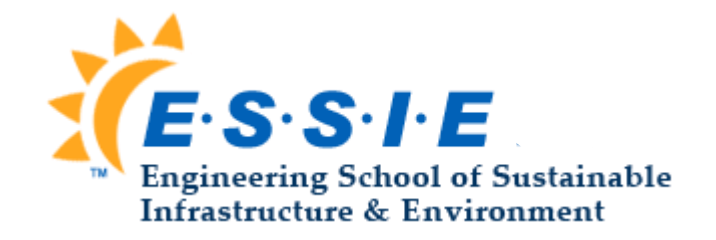